KAUNO TECHNOLOGIJOS UNIVERSITETAS INFORMATIKOS FAKULTETAS INFORMACINIŲ SISTEMŲ KATEDRA

**Marius Ambraziejus**

# **PREKIŲ IR PASLAUGŲ KOMPLEKTAVIMO INFORMACINĖ SISTEMA**

Magistro darbas

 Darbo vadovė doc. dr. L. Nemuraitė

KAUNAS, 2004

## KAUNO TECHNOLOGIJOS UNIVERSITETAS INFORMATIKOS FAKULTETAS INFORMACINIŲ SISTEMŲ KATEDRA

TVIRTINU Katedros vedėjas (parašas) doc. dr. R. Butleris 2004-05-20

# **PREKIŲ IR PASLAUGŲ KOMPLEKTAVIMO INFORMACINĖ SISTEMA**

Informatikos mokslo magistro baigiamasis darbas

Kalbos konsultantė Vadovė Lietuvių kalbos katedros lektorė (parašas) doc. dr. L. Nemuraitė (parašas) dr. J. Mikelionienė 2004 05 20 2004 05 20

Recenzentas Atliko (parašas) doc. dr. S. Maciulevičius IFM–8/3 gr. stud. 2004 05 20 (parašas) M. Ambraziejus

2004-05-20

### **TURINYS**

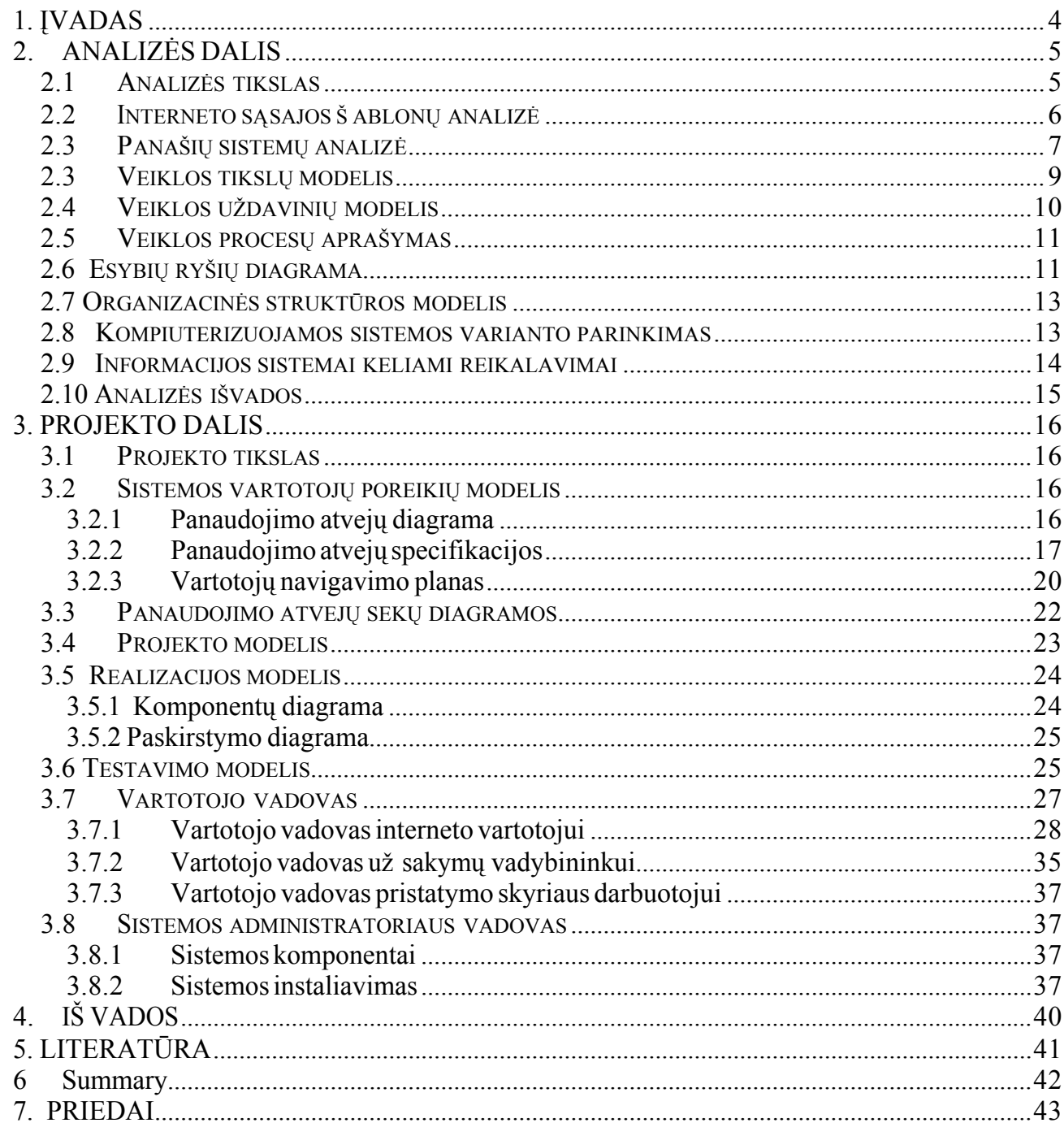

## <span id="page-3-0"></span>1. ĮVADAS

 Daugelis elektroninės komercijos sistemų pagrindinĮ dėmesĮ skiria užsakymų priėmimui ir vartotojų aptarnavimui, o užsakymo vykdymo procesai, vykdomi organizacijos viduje, paliekami darbuotojų žiniai.

 Šio darbo tikslas – sukurti užsakymų valdymo sistemą, kuri leistų interneto vartotojams pateikti užsakymus, o organizacijos darbuotojams juos valdyti padedant kompiuterinėms priemonėms.

 Taigi IS turėtų susidėti iš duomenų bazės, kurioje būtų visa informacija apie firmos parduodamus produktus ir iš programos leidžiančios klientui suskaičiuoti užsakomo produkto kainą ir sudaryti patĮ užsakymą. Užsakymų skaičiavimo ir priėmimo programa turėtų veikti ne tik internete. Ją turėtų būti galima Įdiegti ir pačioje organizacijoje.

Šioje sistemoje išskiriami vartotojų tipai:

Interneto vartotojai:

- $\triangleright$  Neregistruoti galintys peržiūrėti pateiktus produktus, skaičiuoti kainas ir prisiregistravus sudaryti už sakymus.
- Ø Registruoti galintys peržiųrėti savo senus užsakymus ir sudaryti naujus užsakymus. Organizacijos darbuotojai:
	- Ø Užsakymų vadybininkas –galintis peržiūrėti pateiktų užsakymų būsenas bei prižiūrėti pirkėjus.
	- Ø Pristatymo skyriaus darbuotojas peržiūrėti ir apdoroti užsakymų pristatymą.

Pateikti užsakymai yra saugomi duomenų bazėje. Jie gali būti dviejų skirtingų būsenų:

- 1. Išsaugoti tai tokie užsakymai, kurie yra tik patalpinti duomenų bazėje ir gali būti redaguojami, bei ištrinami. Šie užsakymai nėra vykdomi tol, kol jų būsena nepakeičiama Į ,,patvirtinti".
- 2. Patvirtinti tai už sakymai, kurie yra patikrinti už sakymus priimančio vadybininko, ir už kuriuos yra atliktas apmokėjimas. Tokie užsakymai yra Įvykdomi numatytu laiku.

Kiekvienas organizacijos darbuotojas jam skirtą informaciją turėtų pasiekti iš bet kurios darbo vietos.

<span id="page-4-0"></span>Sistemą galima taikyti praktikoje arba panaudoti mokymo procese kaip laboratorinių darbų priemonę, modeliuojant panašios organizacijos veiklą.

Sistemos projektavimui pasirinkta unifikuota modeliavimo kalba UML [4]. Darbe pateiktoms diagramoms kurti ir analizuoti panaudota UML CASE priemonė ,,Microsoft Visio". Sistemos realizacijai pasirinktos Visual Basic programinės priemonės [2].

- · Antrame skyriuje pateikiama darbo analizės dalis, kurioje apibrėžiami tikslai, reikalavimai, pagrindiniai organizacijos veiklos modeliai.
- Trečiame skyriuje aprašoma projektavimo dalis tikslai, detalūs kuriamos sistemos modeliai ir specifikacijos, testavimo modelis.
- Ketvirtame skyriuje yra pateiktos darbo iš vados.
- · Penktame literatūros šaltinių sąrašas.
- $\check{S}$  eš tame skyriuje galima rasti priedus.

Užsakymų valdymo sistemos privalumai:

- Už sakymus sudaryti gali klientai ir savo namuose.
- · Darbuotojai gali apdoroti užsakymus prisijungę prie sistemos iš bet kurios kompiuterizuotos darbo vietos, kurioje bus Įdiegta sukurta ir tam skirta programa.
- Sistema lengvai Isisavinama.
- · Sistemos projektuotojo vadovą galėtų panaudoti studentai, kuriantys panašias sistemas.

### 2. ANALIZĖS DALIS

### **2.1 Analizės tikslas**

Analizės tikslas - išanalizuoti darbuotojų, apdorojančių užsakymus, poreikius ir suformuluoti užsakymų valdymo sistemai keliamus reikalavimus.

#### <span id="page-5-0"></span>**2.2 Interneto sąsajos šablonų analizė**

Norint sukurti patogią ir patrauklią sąsają, reikia remtis šioje srityje egzistuojančia patirtimi. Vienas iš patirties kaupimo metodų yra šablonų rinkinių ir kalbų sudarymas. Interneto puslapyje [7] paskelbta virš 200 šablonų, kurie taikomi Įvairiems tikslams. Egzistuoja kelių lygių sąsajos šablonų kalba (1 pav.):

- pozicija,
- patirtis,
- $\bullet$  už duotis,
- veiksmas.

Renkantis šablonus praktiniam naudojimui, patogu, kai jie organizuoti pagal tam tikrą sistemą. Šiuo atveju iš skirtiems tikslams (klientams patenkinti, produktams parduoti, informacijai platinti) reikia sukurti keletą patrauklių pozicijų, kurios nuvestų Į pirkimą. Pirkimui vykdyti reikia sukurti pirkimo "patirtĮ", kuri vadovautų vartotojui, pasirenkant produktus bei galimus atlikti veiksmus. Vartotojas turi turėti galimybę gerai apžiūrėti produktus, pamatyti juos iš arti, pamatyti jų sudėtĮ, sužinoti, kokie yra produktų tipai ir kuo jie skiriasi vienas nuo kito, kaip galima produktus sukomplektuoti. Tam tarnauja pirkimo, paieškos, informavimo, vedlio ir kiti šablonai, kurie buvo panaudoti šiame darbe. Analizės metu buvo numatyta, kad tikslinga sudaryti produktų sudėties šabloną, leisti vartotojui išsaugoti kelis sudėties variantus, iš kurių jis vėliau galėtų pasirinkti.[6]

This watermark does not appear in the registered version -<http://www.clicktoconvert.com><br>Particolaru produktat

<span id="page-6-0"></span>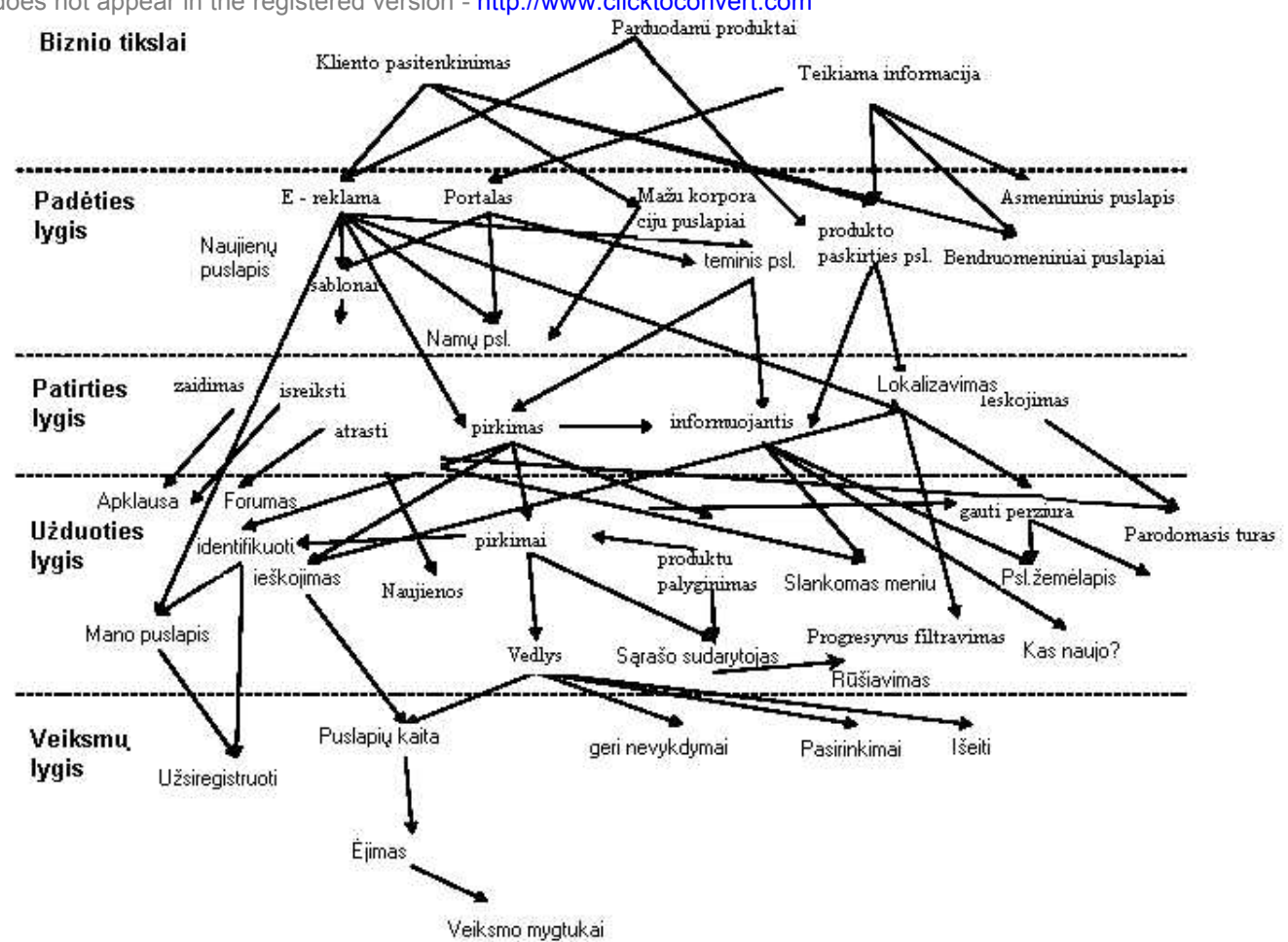

1 pav. Dalinė šablono kalba "pirkimo puslapio" modeliavimui

### **2.3 Panašių sistemų analizė**

Panašių sistemų analizės rezultatus galima rasti 1-oje lentelėje. Iš šių rezultatų galime pamatyti, jog tik mūsų kuriama sistema turėtų atitikti visus tiek vartotojo, tiek ir už sakymus priimančio vadybininko poreikius.

1 lentelė. Panašių sistemų palyginimas

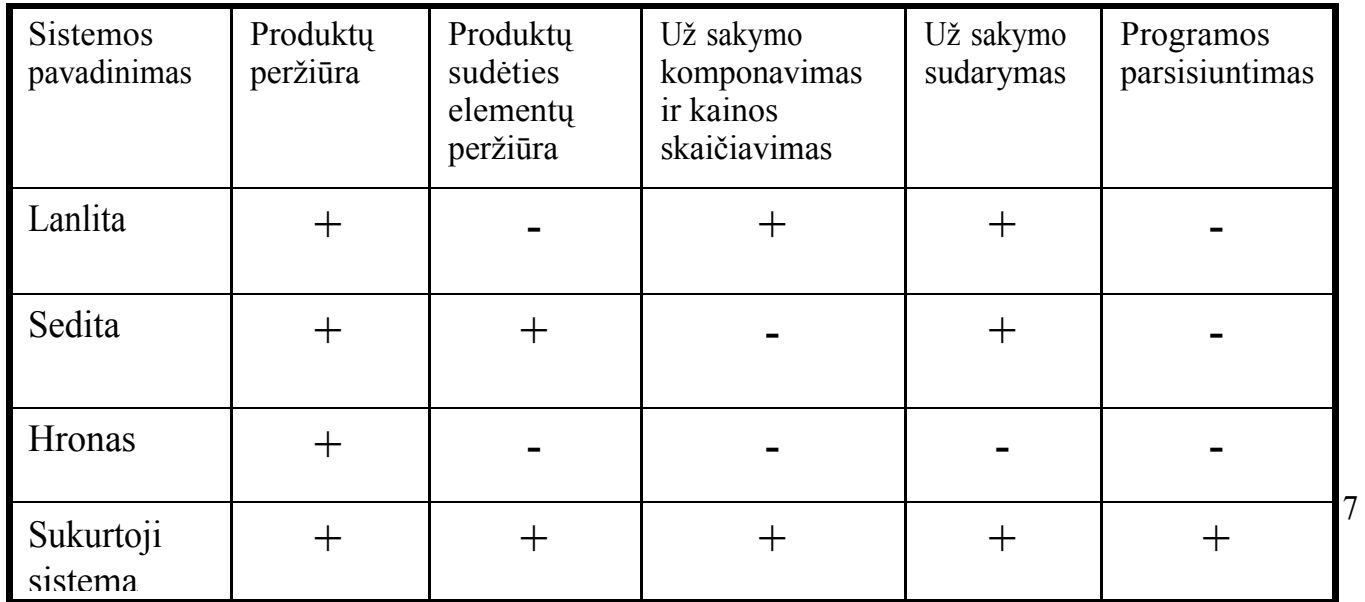

#### **2.4 Informacinės sistemos reikalavimų specifikavimas**

#### **2.4.1 Įvadas**

- $\triangleright$  Poskyrio tikslas: pateikti reikalavimus kuriamai informacinei sistemai.
- Ø **Kuriamo produkto savybės:** informacinė sistema pagreitins ir palengvins užsakymų priėmimą iš klientų. Patiems klientams bus lengviau ir patogiau pasirinkti ir sužinoti juos dominančio produkto bei teikiamų paslaugų kainas. Klientas galės susiskaičiuoti viso už sakymo kainą už sakymą iš saugoti arba iš karto patvirtinti.

#### **2.4.2 Bendri reikalavimai**

- Ø **Produkto apibrėžimas:** informacinė sistema kuriama turint tikslą pagreitinti ir palengvinti už sakymo sudarymą ir jo sumos skaičiavimą.
- Ø **Analogiškų sistemų apibūdinimas:** ši informacinė sistema, gali turėti ir analogų, nes tokie poreikiai galėjo kilti ir kitoms firmoms, prekiaujančioms stiklo paketais.
- Ø **Vartotojų apibūdinimas:** šios informacinės sistemos vartotojai yra firmos vadybininkas, priimantis už sakymą ir klientas, sudarantis už sakymą.
- Ø **Vartotojų problemų apibūdinimas:** užsakymas iš kliento turi būti priimamas kuo paprasčiau ir patogiau klientui. Pagrindinė problema yra informacijos kūrimas, saugojimas ir apdorojimas.
- Ø **Bendri reikalavimai:** kuo efektyvesnės IS sukūrimas kuo mažesnėmis laiko ir pinigų sąnaudomis.

#### **2.4.3 Funkciniai reikalavimai**

 IS turi atlikti užsakymų skaičiavimo ir priėmimo uždavinĮ. IS turi veikti su kita programine Įranga ir su vartotoju (Įvedant ar išvedant duomenis).

Programa turi leisti:

- $\triangleright$  už siregistruoti privatiems klientams.
- Ø suskaičiuoti atskirų komponentų kainas ir bendrą užsakymo sumą.
- Ø Įvesti klientams jų sudarytus užsakymus.
- $\triangleright$  iš saugoti sudarytus už sakymus arba iš karto juos patvirtinti.

### <span id="page-8-0"></span>**2.4.4 Reikalavimai sąsajai**

Programinės Įrangos sąsaja su IS.

Vartotojo sąsajos:

- $\triangleright$  leisti pasirinkti vartotojui produktą bei paslaugas iš sąrašo.
- $\triangleright$  [vesti reikiamus duomenis (pvz.; plastikinio lango išmatavimus).
- $\triangleright$  peržiūrėti ir redaguoti duomenis.
- $\triangleright$  suž inoti galutinę už sakymo sumą.
- $\triangleright$  už sakymą iš saugoti arba iš karto patvirtinti.
- GUI grafinė vartotojo sąsaja: programa turi būti padaryta atsižvelgiant Į naujausias dizaino technologijas. Įvairiapusė Įrankių juosta, ,,karšti klavišai" (*hot-key*), ,,iššokantis meniu" (*pop-up*), bei spalvota informacija, tam, kad padėtų greičiau susiorientuoti programoje tvarkant, pasirenkant produktą, bei Įvedant duomenis.[5]

### **2.3 Veiklos tikslų modelis**

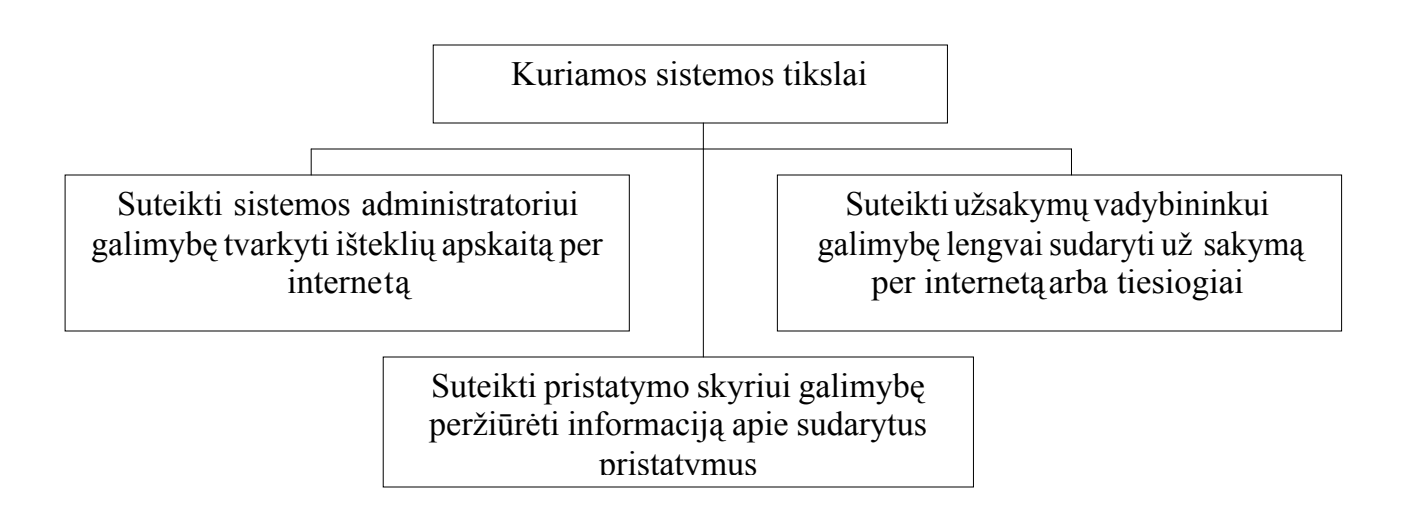

### <span id="page-9-0"></span>**2.4 Veiklos uždavinių modelis**

Veiklos uždavinių modelis apibrėžia veiklos srities dalyvius, veiklos procesus, veiklos procesų sąveikas tiek organizacijos viduje, tiek išorėje (2 pav.). Tai padeda iš analizuoti, kaip nagrinėjamos veiklos srities esminiai procesai yra susiję su išoriniais veiklos objektais, veiklomis ir sistemomis.

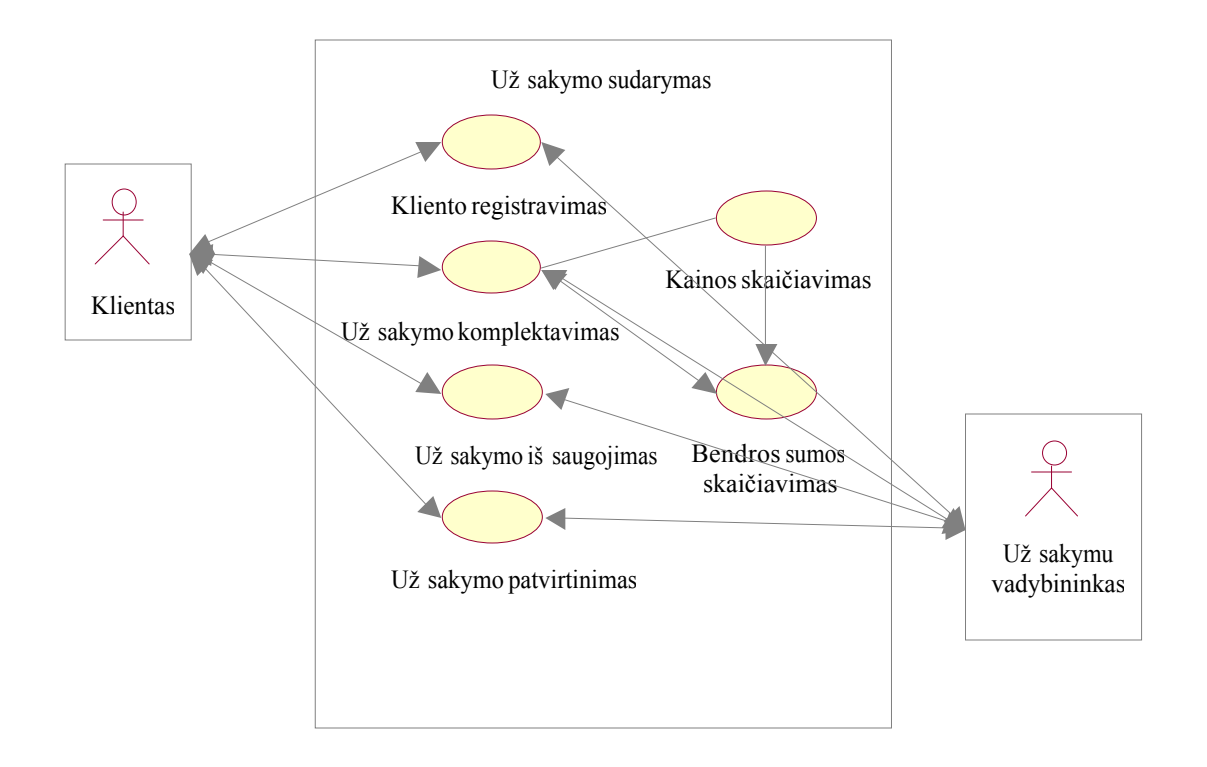

2 pav. Veiklos " Už sakymo sudarymas <sup>"</sup> uždavinių modelis

### <span id="page-10-0"></span>**2.5 Veiklos procesų aprašymas**

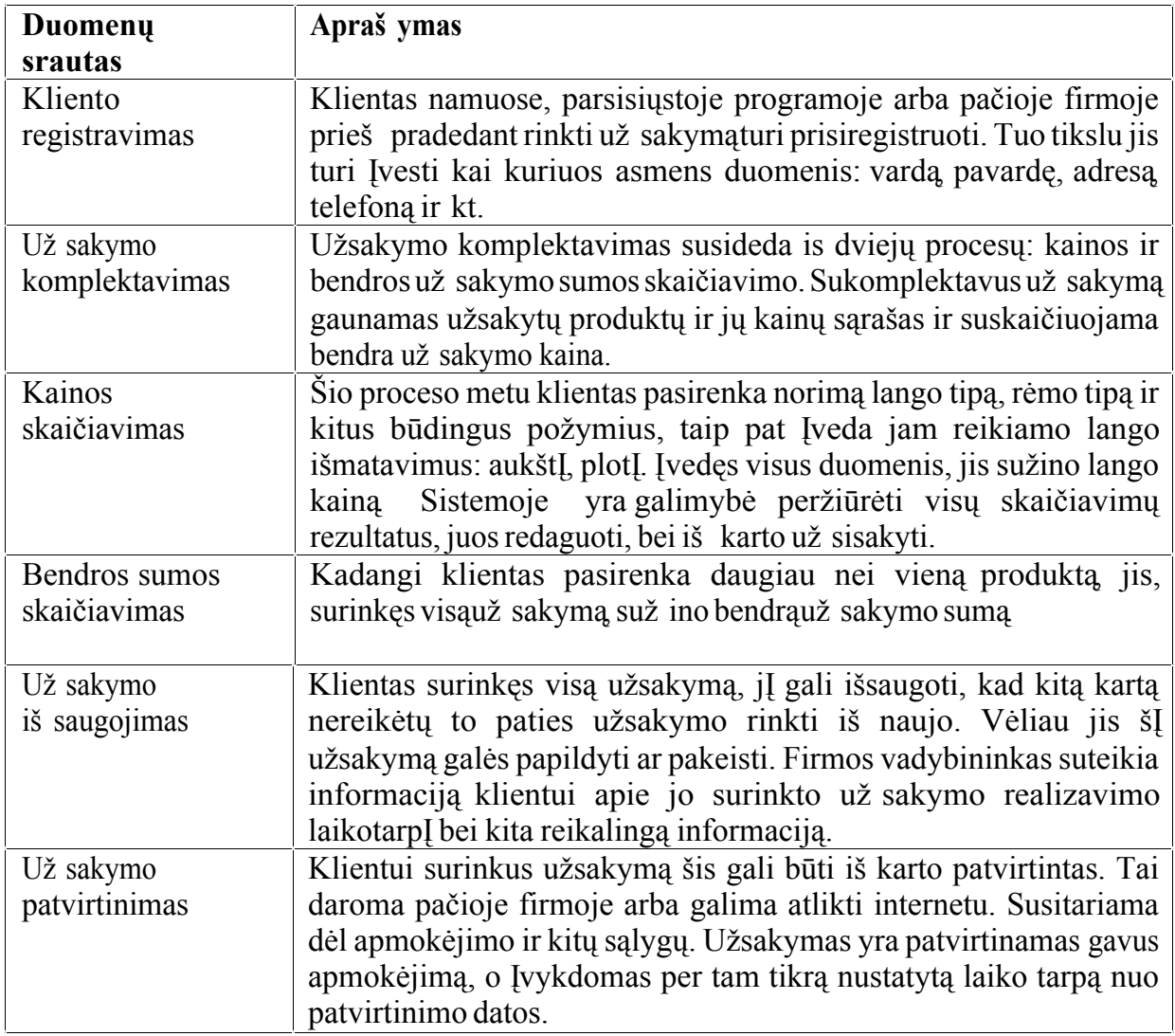

### **2.6 Esybių ryšių diagrama**

Firma parduodanti plastikinius langus priima užsakymus prekėms Įsigyti. Užsakyti galima tik tas prekes, kuriomis prekiauja firma ir kurios yra pateiktos sąrašuose. Čia pateikiamas prekės pavadinimas, pasirenkama norima prekės savybė (spalva, medžiaga) taip pat galima pasirinkti ir firmos teikiamas paslaugas.

Pirkėjas, pateikdamas užsakymą, turi būti prisiregistravęs. Tam jis nurodo savo vardą, pavardę, adresą, telefoną (jei jĮ turi). Firma priimdama pirkėjo užsakymą jĮ užregistruoja, t.y. užrašo užsakymo numerĮ ir jo priėmimo datą. Vienu užsakymu galima užsakyti keletą prekių. Užsakymas be prekių neregistruojamas. Tas pats pirkėjas gali pateikti keletą užsakymų.[3]

Visa tai galima atvaizduoti esybių ryšių diagrama (3 pav.).

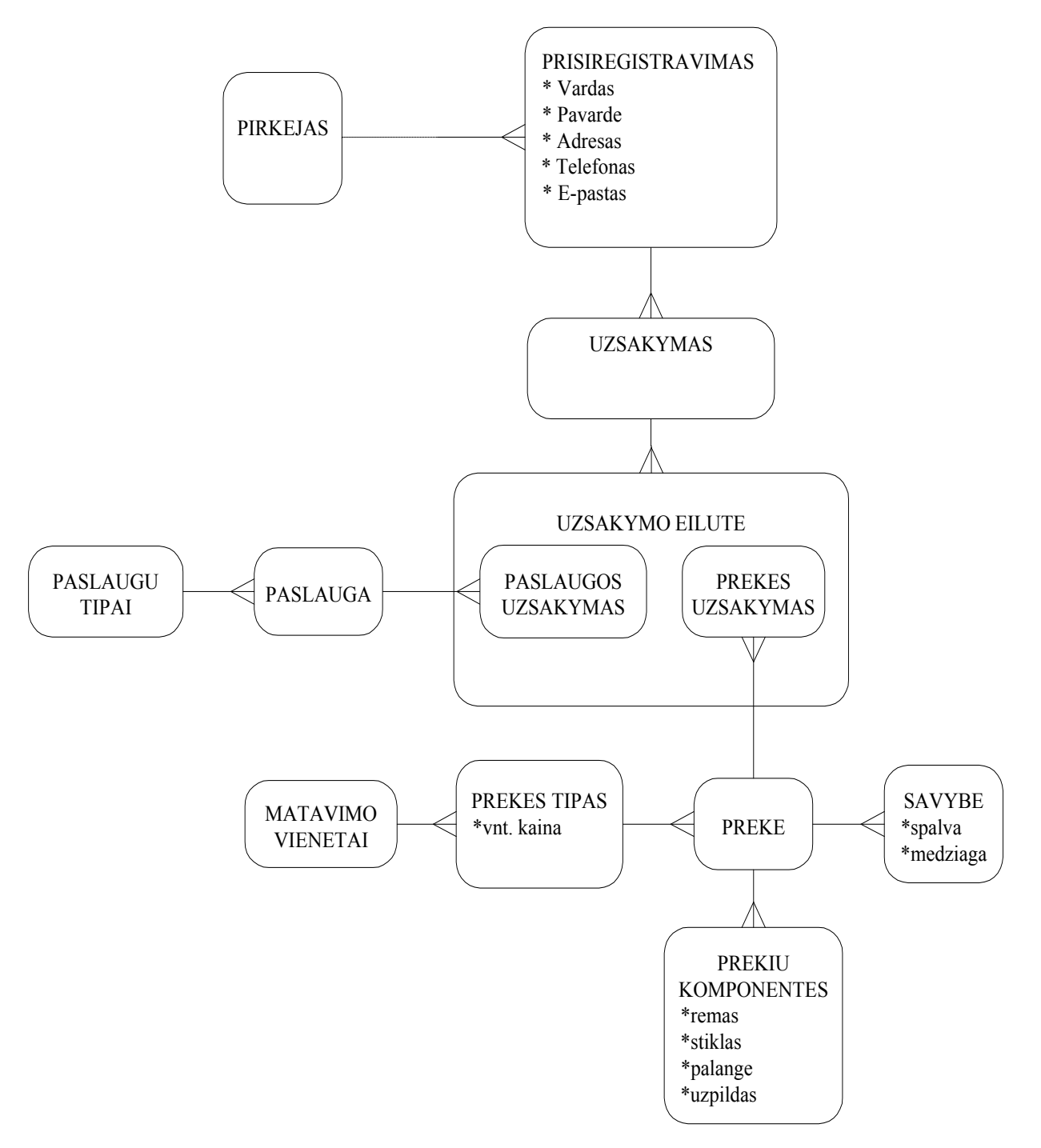

3 pav. Esybių ryšių diagrama

#### <span id="page-12-0"></span>**2.7 Organizacinės struktūros modelis**

Organizacinės struktūros modelyje vaizduojama organizacijos struktūra: ją sudarantys padaliniai ir šiems priklausantys darbuotojai. Užsakymų valdymo sistemą sudaro užsakymų priėmimo ir pristatymo skyriai. Šiems padaliniams atitinkamai priklauso Užsakymų vadybininkas ir Pristatytojas (4 pav.).

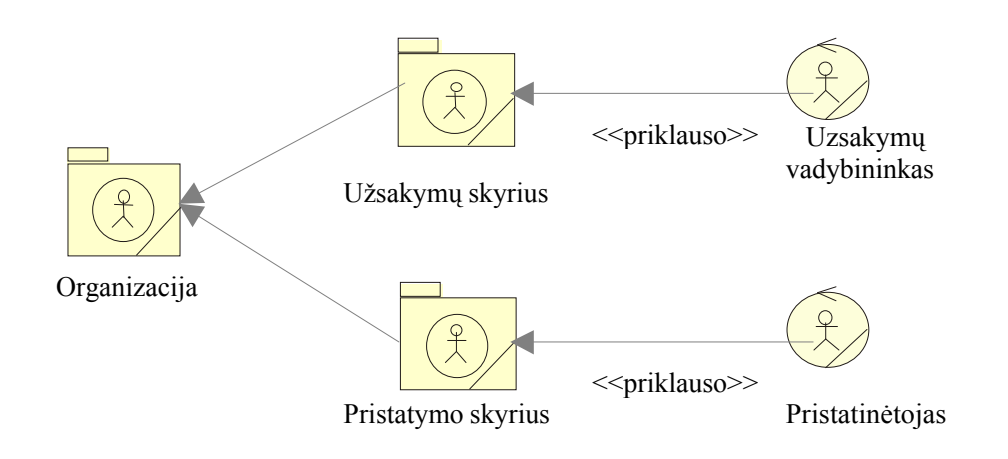

4 pav. Organizacinės struktūros modelis

#### **2.8 Kompiuterizuojamos sistemos varianto parinkimas**

Užsakymų valdymo sistemai suprojektuoti naudojamas paketas Microsoft Visio. Jis pasirinktas dėl galimybės kurti Įvairias projektavimui reikalingas diagramas.

Realizacijai – visų veiksmų atlikimui su MySQL duomenų bazėje saugomais duomenimis naudojama VB (*Visual Basic* ) kalba. Internetinei svetainei kurti gali būti naudojama HTML kalba, vidiniam naudojimui bus kuriama programa su Visual Basic.[5]

## <span id="page-13-0"></span>**2.9 Informacijos sistemai keliami reikalavimai**

Užsakymų valdymo sistemai keliami reikalavimai pateikiami 2-oje lentelėje.

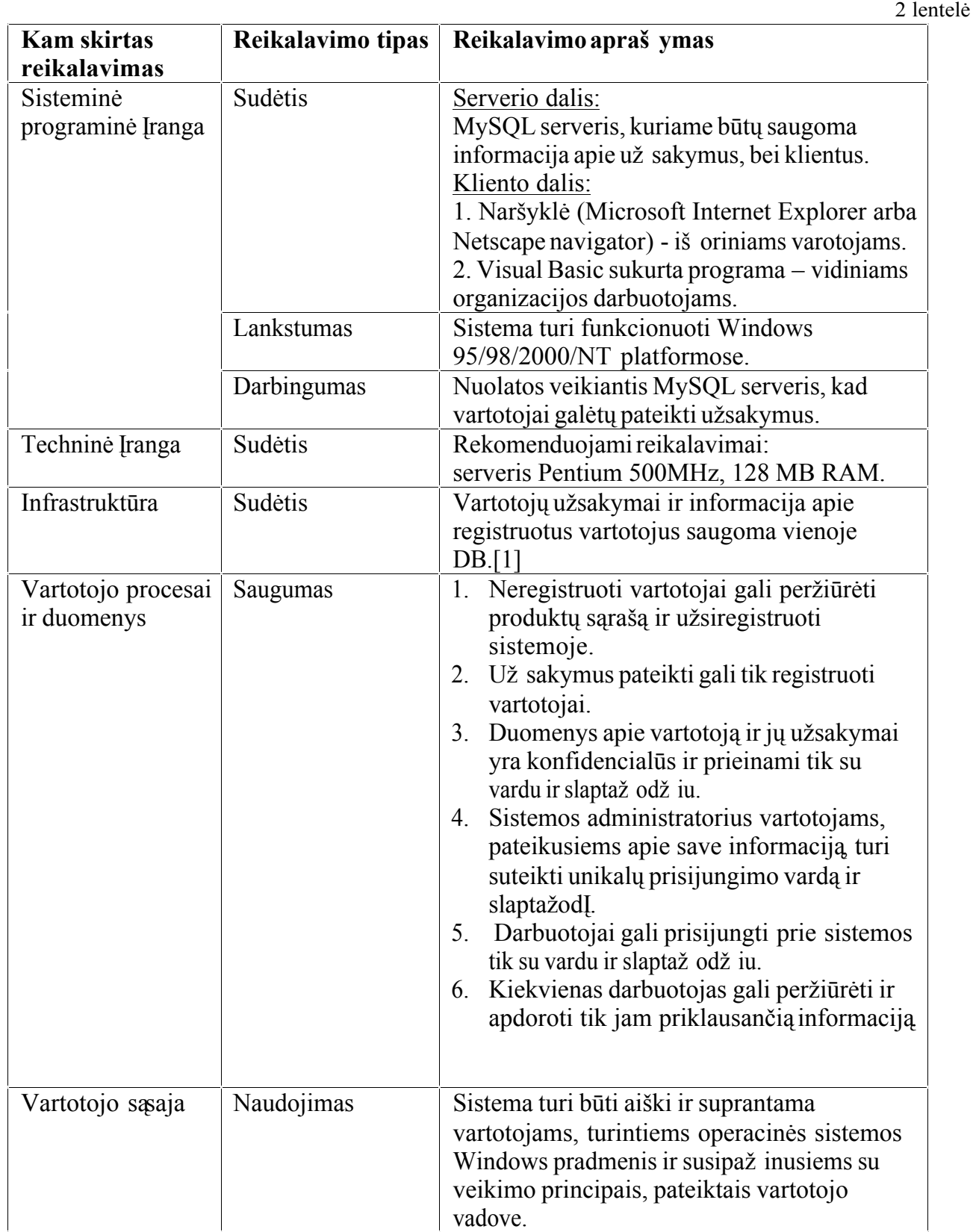

### **IS keliami reikalavimai**

### <span id="page-14-0"></span>**2.10 Analizės išvados**

- 1. Šioje darbo dalyje iš analizuotas už sakymo valdymo procesas, jo realizavimo metodai, taikomosios programinės priemonės, reikalavimai techninei Įrangai, funkcionavimo infrastruktūrai. Išnagrinėti vartotojų poreikiai.
- 2. Sistemos realizavimui pasirinkta programinė Įranga Microsoft Visual Basic ir MySQL serveris.
- 3. Sistemos projektavimui pasirinkta CASE priemonė "Microsoft Visio".
- 4. Sukurtoje sistemoje užsakymų priėmimo procesas būtų integruojamas su organizacijos viduje vykstančiais užsakymų valdymo procesais. Tokia sistema pagerintų produktų pasiūlą bei palengvintų darbuotojų, apdorojančių užsakymus, darbą.

### <span id="page-15-0"></span>**3. PROJEKTO DALIS**

### **3.1 Projekto tikslas**

Projekto tikslas - suprojektuoti ir realizuoti analizės dalyje išnagrinėtą užsakymų valdymo sistemą.

### **3.2 Sistemos vartotojų poreikių modelis**

### **3.2.1 Panaudojimo atvejų diagrama**

Projekto pradžioje sudaromas panaudojimo atvejų modelis (5 pav.), nusakantis su vartotoju bendraujančios sistemos elgesĮ, veiksmų sekų aibę. Tai leidžia vartotojams, projektuotojams, ekspertams suprasti sistemos teikiamas funkcijas.

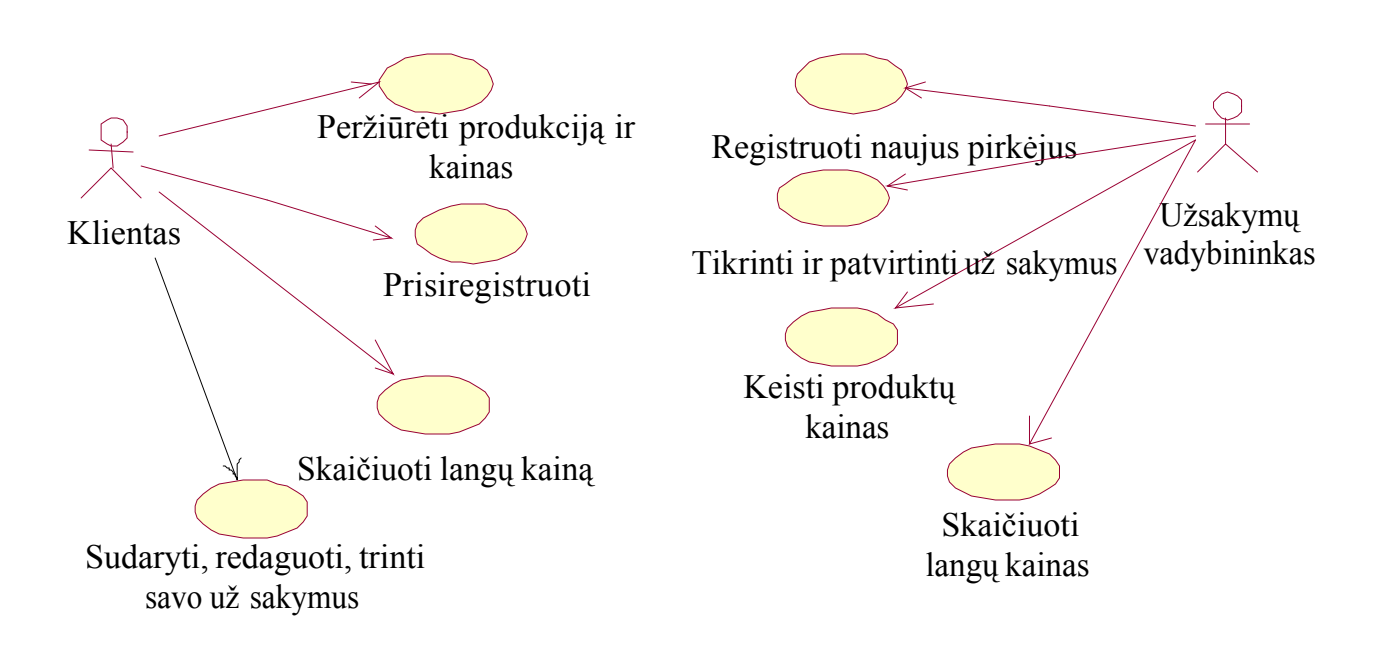

5 pav. Sistemos vartotojų poreikių panaudojimo atvejų diagrama

### <span id="page-16-0"></span>**3.2.2 Panaudojimo atvejų specifikacijos**

**Panaudojimo atvejis**: Vartotojas registruojasi sistemoje.

Tikslas: Aprašo procesą, kurio metu vartotojas registruojasi sistemoje.

Aktoriai: Neregistruotas vartotojas, Sistema.

Ryšiai su kitais panaudojimo atvejais: Nėra.

Nefunkciniai reikalavimai: Nėra.

### Prieš sąlyga:

- *1.* Vartotojas prisijungia prie sistemos.
- *2.* Vartotojas, norėdamas sudaryti užsakymą, turi suvesti visus reikiamus duomenis apie save.

Sužadinimo sąlyga : Vartotojas pasirenka mygtuką *Registruotis.*

Po sąlyga: Duomenų bazė pasipildo nauju Įrašu, jei vartotojas Įvedė korektiškus duomenis ir neatšaukė pasirinkto veiksmo.

### Pagrindinis scenarijus:

- *1.* Vartotojas pasirenka mygtuką *Registruotis* .
- *2.* Įveda reikalaujamus duomenis.
- 3. Paspaudžia mygtuką *Iš saugoti*.

### Alternatyvus scenarijus:

1. Už daromas registracijos langas, nepaspaudus mygtuko *Registruotis*.

### Panaudojimo atvejis: Vartotojas pateikia už sakymą.

Tikslas: Aprašo procesą, kurio metu vartotojas pateikia už sakymą.

Aktoriai: Vartotojas, Sistema.

Ryšiai su kitais panaudojimo atvejais: Nėra.

Nefunkciniai reikalavimai: Nėra.

Prieš sąlyga:

- 1. Vartotojas prisijungia prie sistemos.
- *2.* Vartotojas yra registruotas klientas.
- 3. Vartotojas nori už sisakyti produktą, sužinoti jo kainą.

Suž adinimo sąlyga : Vartotojas paspaudžia mygtuką Už sakymai, po to paspaudžia mygtuką *Naujas už sakymas.* 

Po sąlyga: Duomenų bazė pasipildo nauju Įrašu, jei vartotojas neatšaukė pasirinkto veiksmo.

### Pagrindinis scenarijus:

- *1.* Vartotojas paspaudžia mygtuką *Naujas už sakymas.*
- *2.* Nurodo produkto kiekĮ.
- *3.* Nurodo gaminio matmenis, jei jo kaina priklauso nuo dydžio.
- *4.* Nurodo pageidaujamo produkto ypatybes (medžiagą, spalvą).
- *5.* Nurodo papildomas paslaugas ar pageidavimus.
- *6.* Paspaudžia mygtuką *Peržiūrėti užsakymą,* po to jei viskas suvesta yra teisingai paspaudžia mygtuką *Iš saugoti už sakymą*

### Alternatyvus scenarijus:

*1*. Už daro produkto už sakymo langą.

**Panaudojimo atvejis**: Pristatymo skyriaus darbuotojas peržiūri pristatymo užsakymus.

Tikslas: Aprašo procesą, kurio metu darbuotojas peržiūri pristatymo užsakymus.

Aktoriai: Pristatytojas, Sistema.

Ryšiai su kitais panaudojimo atvejais: Nėra.

Nefunkciniai reikalavimai: Nėra.

Prieš sąlyga: Darbuotojas turi būti prisijungęs prie sistemos su vartotojo vardu ir slaptažodžiu. Sužadinimo sąlyga : Atidaromas užsakymų langas.

Po sąlyga: Gali būti Įvesta planuojama arba faktinė pristatymo data, taip pat atidėtas pristatymas.

Pagrindinis scenarijus: Darbuotojas pasirenka mygtuką Patvirtinti už sakymą

Alternatyvus scenarijus:

- 1. Darbuotojas pasirenka kitą meniu punktą.
- 2. Darbuotojas atsijungia nuo sistemos.

**Panaudojimo atvejis**: Pristatymo skyriaus darbuotojas Įveda planuojamą pristatymo datą.

Tikslas: Aprašo procesą, kurio metu darbuotojas praneš a planuojamą pristatymo datą už sakytam produktui.

Aktoriai: Pristatytojas, Sistema.

Ryšiai su kitais panaudojimo atvejais: Nėra.

Nefunkciniai reikalavimai: Nėra.

### Prieš sąlyga:

- 1. Darbuotojas turi būti prisijungęs prie sistemos.
- 2. Darbuotojas yra *Pagrindiniame* vaizde.

Suž adinimo sąlyga : Paspaudžiamas mygtukas *Už sakymai*.

Po sąlyga: Įvesta planuojama pristatymo data, jei darbuotojas išsaugo pakeitimus.

Pagrindinis scenarijus:

- 1. Paspaudžiamas mygtukas *Užsakymai.*
- 2. Surastame užsakyme Įvedama pristatymo data.
- 3. Paspaudžiamas mygtukas *Iš saugoti už sakymą*

### Alternatyvus scenarijus:

- 1. Paspaudžiamas mygtukas *Už sakymai*.
- 2. Surastame užsakyme Įvedama pristatymo data.
- 3. Paspaudžiamas mygtukas *GrĮžti Į pagrindinę formą* ir dokumentas neiš saugomas.

Įvedama neteisinga Planuojama Pristatymo Data:

- 1. Paspaudus mygtuką *Iš saugoti už sakymą* išvedamas pranešimas, paaiškinantis, kodėl yra neteisinga Įvesta data.
- 2. Įvesta data nėra iš saugoma.

**Panaudojimo atvejis**: Užsakymų vadybininkas registruoja vartotojo patvirtinimą.

Tikslas: Aprašo procesą, kurio metu užsakymų vadybininkas registruoja vartotojo patvirtinimą.

Aktoriai: Užsakymų vadybininkas, Sistema.

Ryšiai su kitais panaudojimo atvejais: Nėra.

Nefunkciniai reikalavimai: Nėra.

Prieš sąlyga:

- *1.* Užsakymų vadybininkas turi būti prisijungęs prie sistemos.
- *2.* Užsakymų vadybininkas yra pasirinkęs užsakymą, kurĮ nori patvirtinti.

Suž adinimo sąlyga : Paspaudž iamas mygtukas *Už sakymai*.

Po sąlyga: Įvestas vartotojo patvirtinimas, jei užsakymų vadybininkas išsaugo pakeitimus. Pagrindinis scenarijus:

*1.* Užsakymų būsenos langelyje Įrašomas žodis *Patvirtinta* .

2. Paspaudžiamas mygtukas *Patvirtinti už sakymą*.

### <span id="page-19-0"></span>Alternatyvus scenarijus:

- *1.* Paspaudžiamas mygtukas *Užsakymai*.
- 2. Paspaudžiamas mygtukas Gr*Įžti Į pagrindinę formą* ir neiš saugoma informacija.

### **3.2.3 Vartotojų navigavimo planas**

Užsakymų valdymo sistemoje skirtingų tipų vartotojai turi skirtingas navigavimo galimybes. (6 pav.) pateiktas neregistruoto vartotojo sąsajos modelis. Toks vartotojas gali tik peržiūrėti prekių puslapĮ arba prisiregistruoti formoje ,, klientų\_registracija ". (7 pav) matome registruoto vartotojo navigavimo galimybes. Tai papildytas neregistruoto vartotojo sąsajos modelis, kuris Įgalina pateikti užsakymus ( formoje uzsakymų\_sudarymai ).

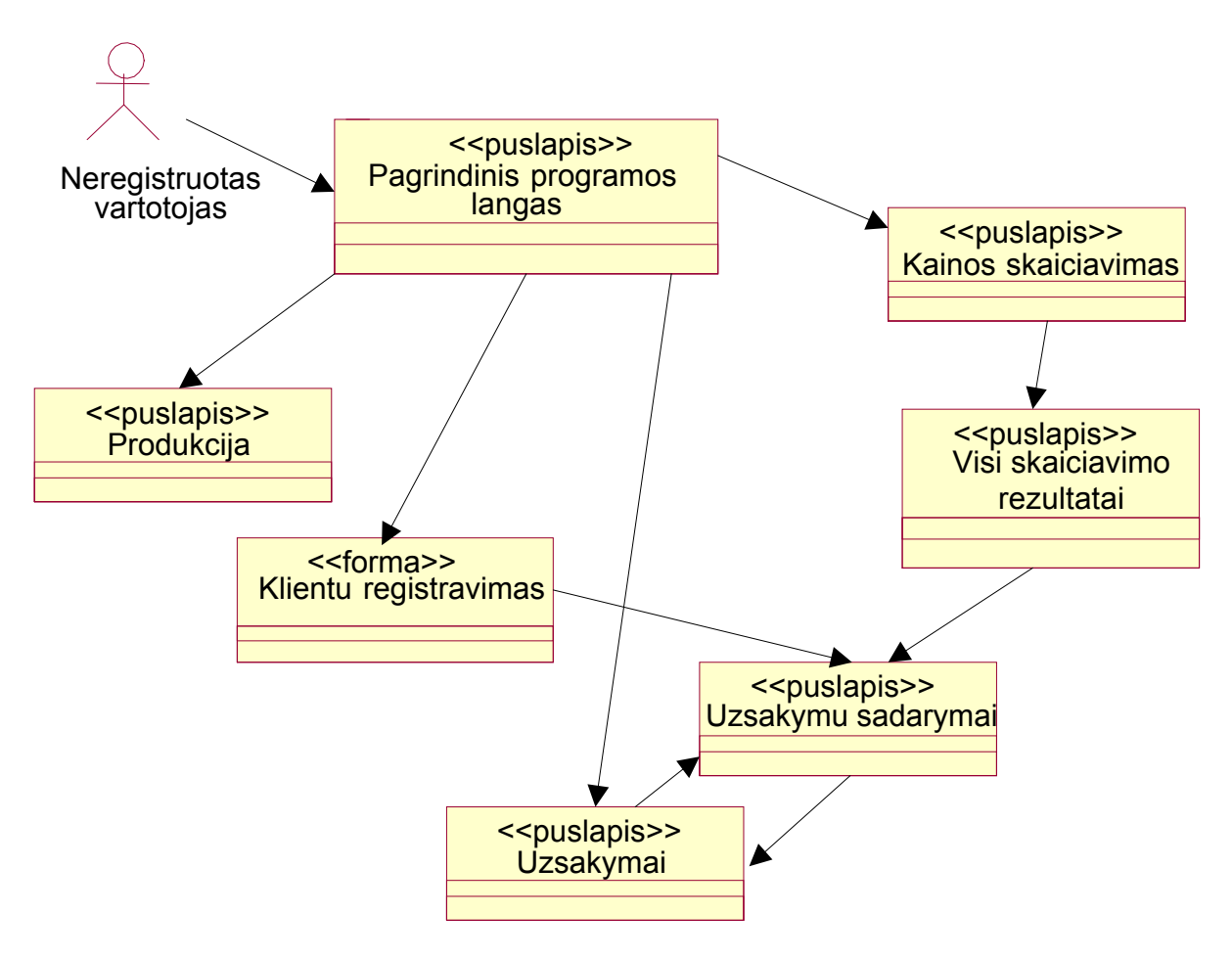

6 pav. Neregistruoto vartotojo sąsajos modelis

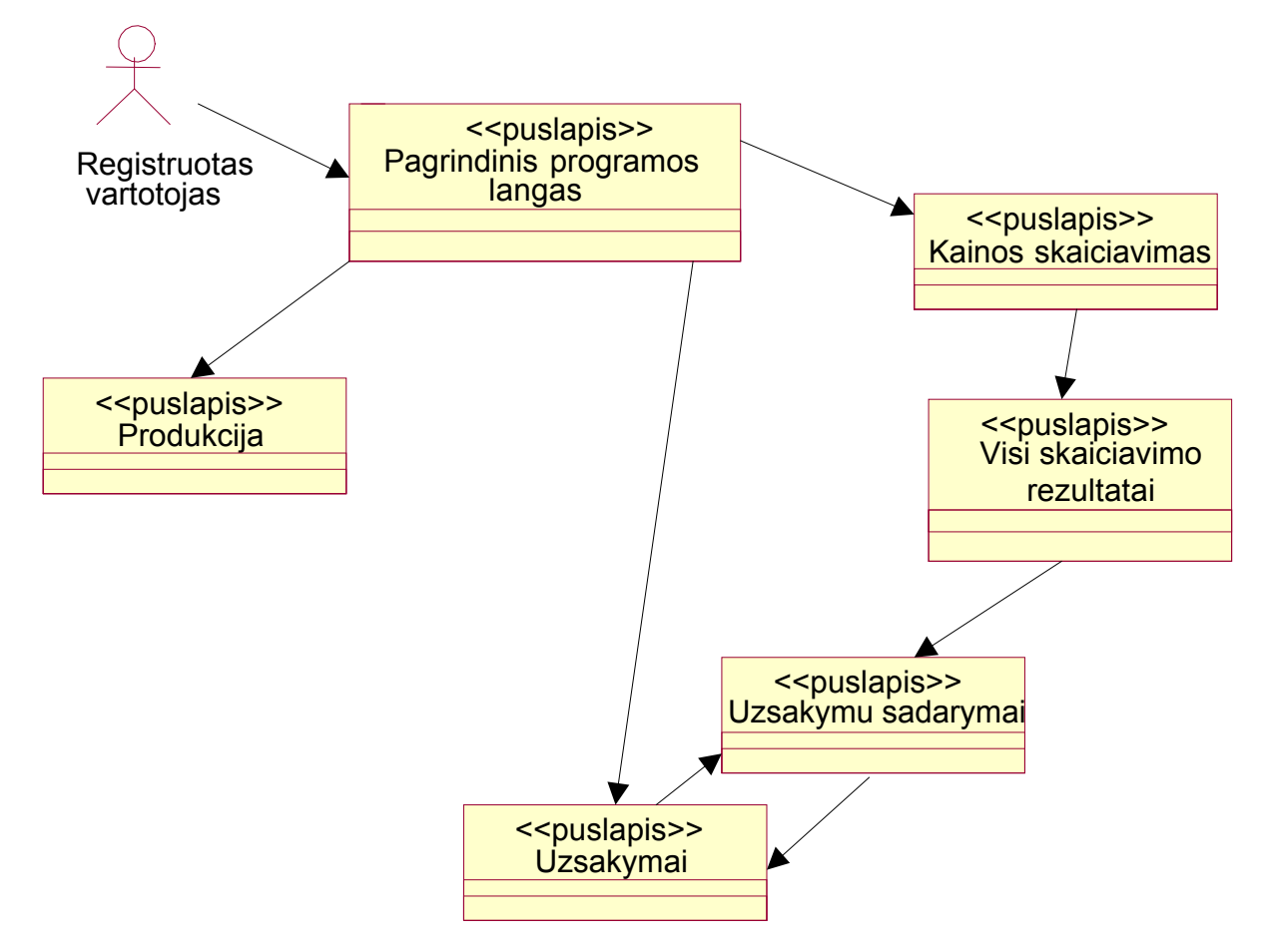

7 pav. Registruoto vartotojo sąsajos modelis

Darbuotojų navigavimo galimybės skiriasi priklausomai nuo jų rolės. (8 pav.) pateiktas užsakymų vadybininko navigavimo planas.

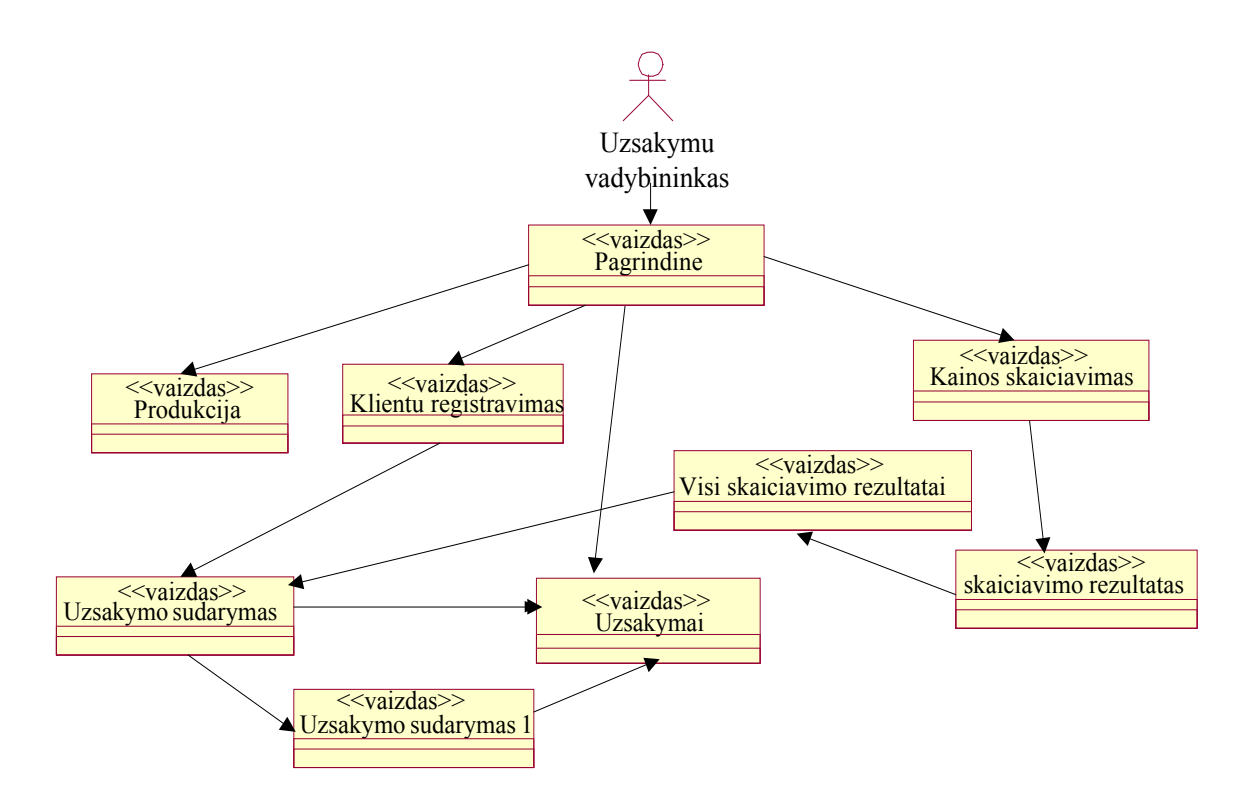

8 pav. Užsakymų vadybininko sąsajos modelis

### <span id="page-21-0"></span>**3.3 Panaudojimo atvejų sekų diagramos**

Projektuojant užsakymų valdymo sistemą sudarytos sekų diagramos. Jos detalizuoja panaudojimo atvejus, sekų aibę.

Sekų diagramos sudarytos panaudojimo atvejams *Vartotojas pateikia už sakymą* ir *Įvesti faktinę pristatymo datą* (9 ir 10 pav.).

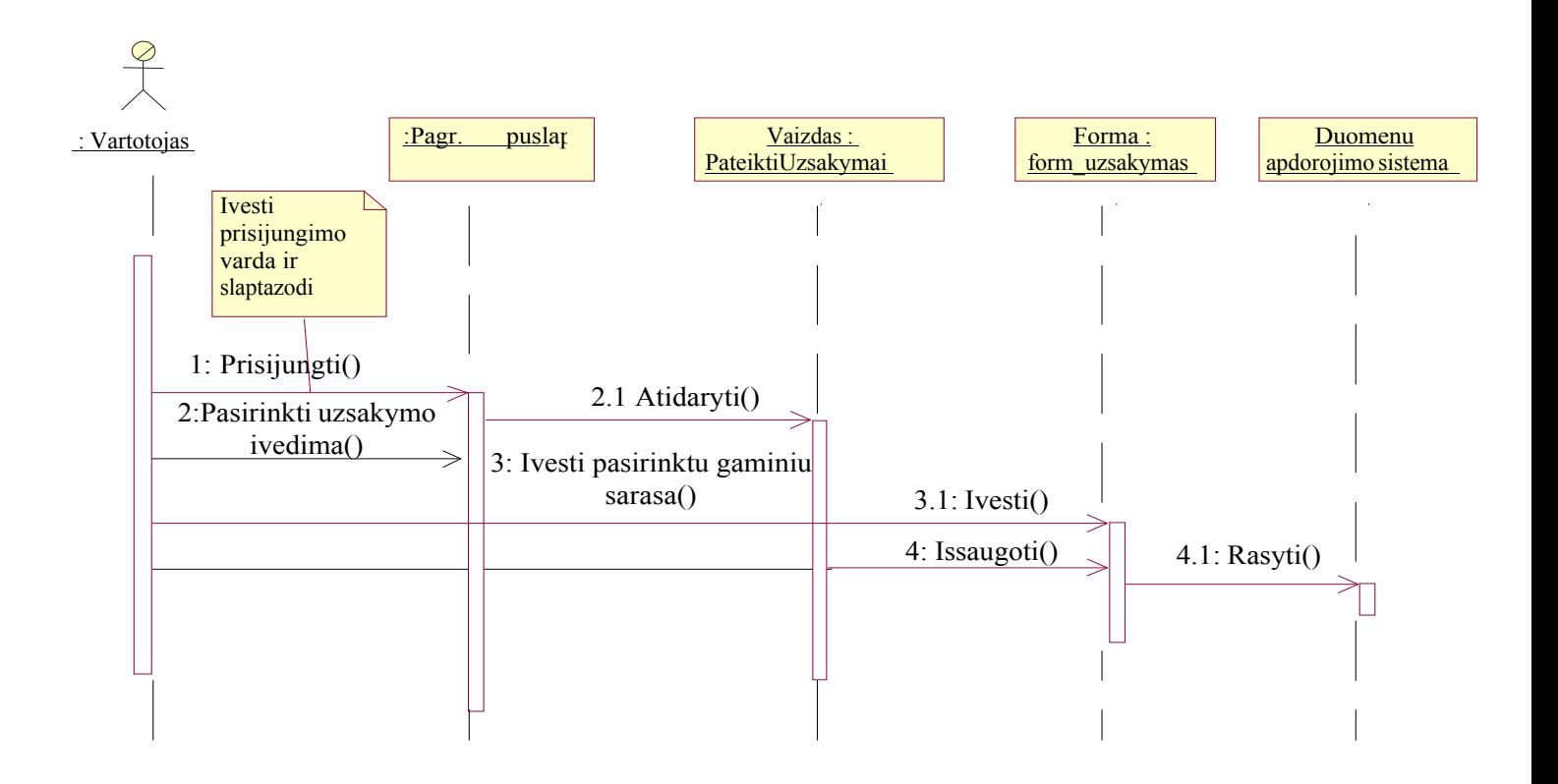

9 pav. Panaudojimo atvejo *Vartotojas pateikia už sakymą* sekų diagrama

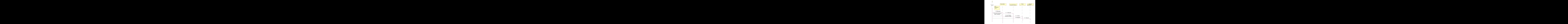

<span id="page-22-0"></span>10 pav. Panaudojimo atvejo *Įvesti faktinę pristatymo datą* sekų diagrama

#### **3.4 Projekto modelis**

Modeliuojant užsakymų valdymo sistemą sudaryta dalykinės srities klasių diagrama (11 pav.), nusakanti kuriamą sistemą identifikuojančių klasių hierarchiją, bei ryšius tarp jų. Sistemą apibūdinančios klasės yra:

- Ø Pirkėjas (neregistruotas, registruotas).
- Ø UžsakytasProduktas.
- Ø Produktas (Prekė, Prekės komponentės).
- $\triangleright$  Už sakytaPaslauga.

Kiekviena klasė apibūdinama tik jai būdingais atributais.

<span id="page-23-0"></span>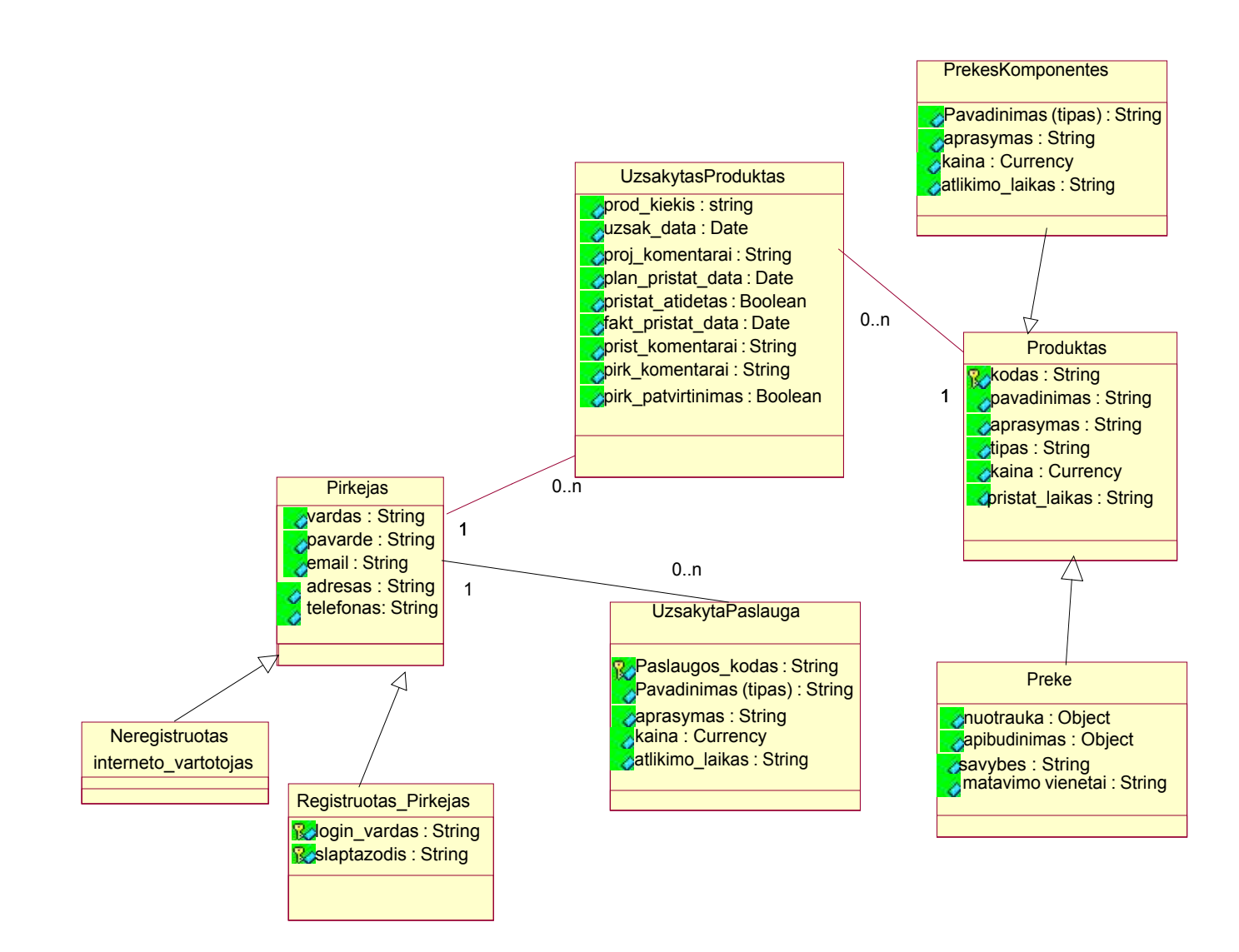

11 pav. Dalykinės srities klasių diagrama

#### **3.5 Realizacijos modelis**

#### **3.5.1 Komponentų diagrama**

Komponentų diagrama rodo fizinĮ modelio vaizdą: komponentus, bei jų tarpusavio priklausomybes. Sistemos realizacija apima du komponentus, tai :

- $\triangleright$  VB jungtis, kuri sujungs sukurtą programą su turima duomenų baze, sukurs sąsają ir leis per internetą sudaryti už sakymus.
- Ø MySQL DB, kurioje saugomi priregistruotų vartotojų duomenys, užsakymai.
	- (12 pav.) pateikta užsakymų valdymo sistemos komponentų diagrama.[1]

<span id="page-24-0"></span>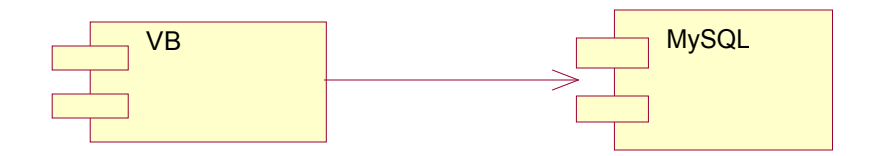

12 pav. Komponentų diagrama

#### **3.5.2 Paskirstymo diagrama**

Paskirstymo diagrama ( 13 pav.) iliustruoja loginĮ techninių Įrenginių išsidėstymą.

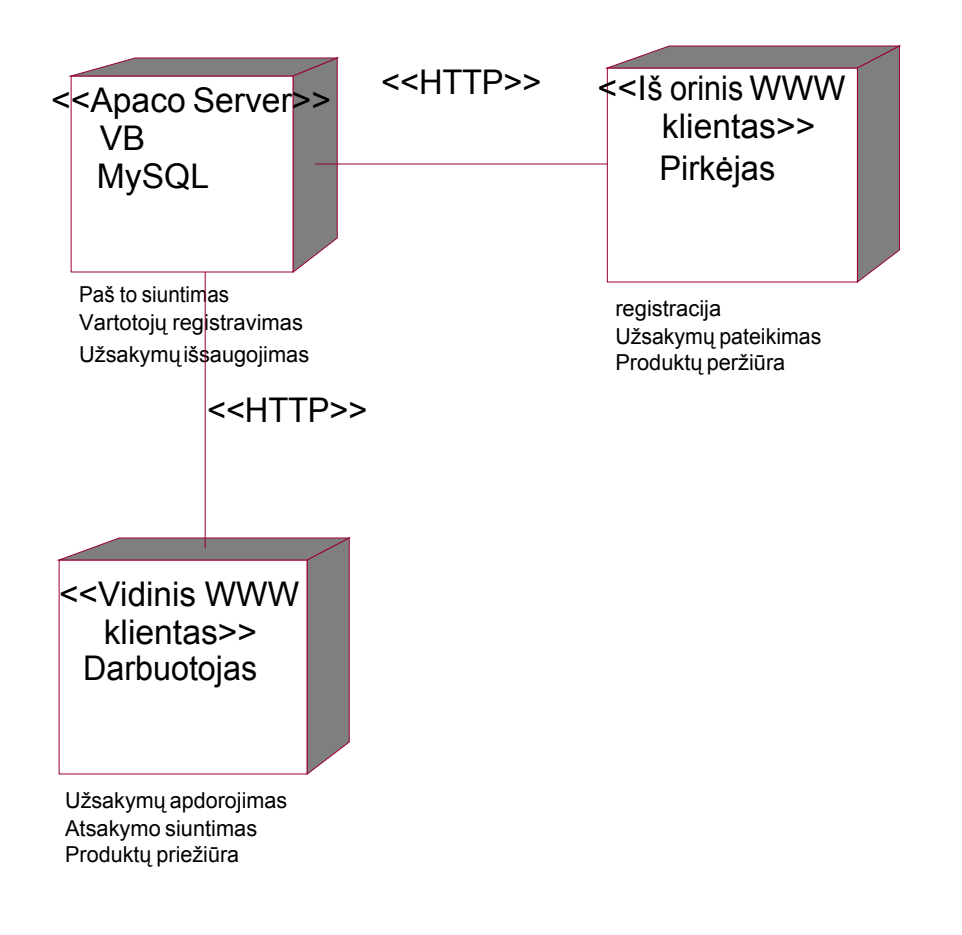

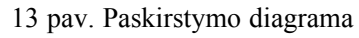

#### **3.6 Testavimo modelis**

Šio modelio tikslas, nustatyti ar sistema veikia teisingai. Sistemos testavimas atliekamas naudojantis panaudojimo atvejų diagramomis. Žemiau pateiktas testavimas pagrindiniams panaudojimo atvejams.

### **Testavimo atvejis:** *Registruotis sistemoje*

Testavimo atvejis laikomas pradėtu, kai išpildytos panaudojimo atvejo ,,*Registruotis sistemoje* " pradinė ir sužadinimo sąlygos. Atsidariusiame lange reikia Įvesti reikalaujamus duomenis: vardą, pavardę, elektroninĮ paštą, adresą. 3-oje lentelėje pateikti visi galimi šio testavimo atvejo variantai.

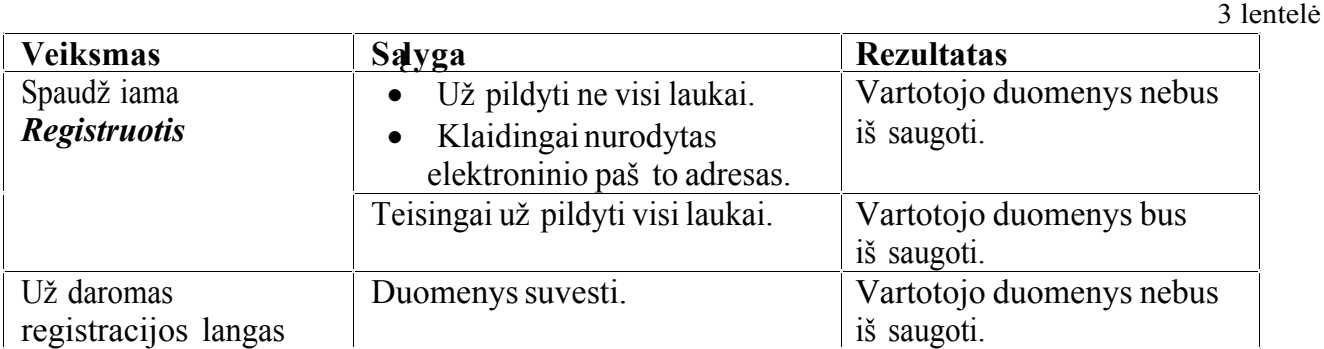

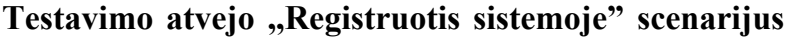

Testavimo atvejis: Pateikti už sakymą

Testavimo atvejis laikomas pradėtu, kai išpildytos panaudojimo atvejo, *"Pateikti už sakymą*" pradinė ir sužadinimo sąlygos. Užsakymo pateikimo lange reikia nurodyti norimą kiekĮ, bei pageidaujamas savybes. 4-oje lentelėje pateikti visi galimi šio testavimo atvejo variantai.

**Testavimo atvejo ,,Pateikti užsakymą" scenarijus**

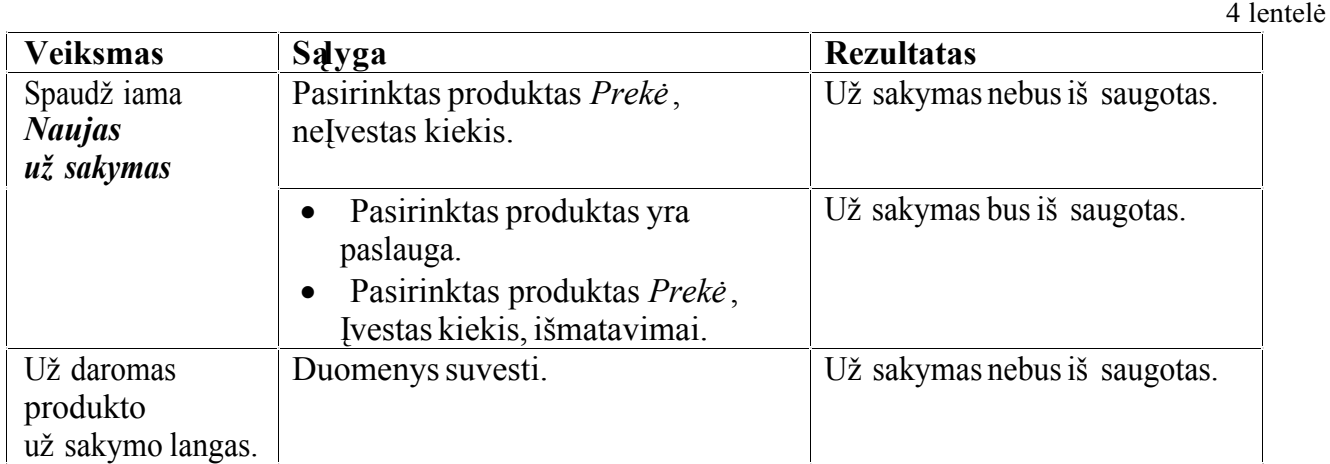

### <span id="page-26-0"></span>**Testavimo atvejis:** *Įvesti planuojamą pristatymo datą*

Testavimo atvejis laikomas pradėtu, kai iš pildytos panaudojimo atvejo "*Įvesti planuojamą pristatymo datą* " pradinė ir sužadinimo sąlygos. Atsidariusiame lange reikia Įvesti planuojamą pristatymo datą. 5-oje lentelėje pateikti visi galimi šio testavimo atvejo variantai.

**Testavimo atvejo ,,Įvesti planuojamą pristatymo datą" scenarijus**

|                           | in the control of the control of the control of the control of the control of the control of the control of th | 5 lentelė                                       |
|---------------------------|----------------------------------------------------------------------------------------------------|-------------------------------------------------|
| <b>Veiksmas</b>           | Salyga                                                                                                    | <b>Rezultatas</b>                               |
| Spaudž iama<br>Iš saugoti | Įvesta planuojama pristatymo data yra<br>ankstesnė nei užsakymo pateikimo<br>data.                             | Planuojama pristatymo data<br>nebus iš saugota. |
|                           | Teisingai Ivesta data.                                                                                         | Planuojama pristatymo data bus<br>iš saugota.   |
| Spaudž iama<br>Už daryti  | Teisingai Ivesta data.                                                                                         | Planuojama pristatymo data<br>nebus iš saugota. |

### **3.7 Vartotojo vadovas**

Šis vartotojo vadovas skirtas vartotojams, kurie naudosis užsakymų valdymo sistema. Jame apraš yti svarbiausi veiksmai, kuriuos gali vykdyti vartotojas.

Norint pateikti užsakymus interneto naršyklėje reikia parsisiųsti iš internetinio puslapio programą "užsak\_priėmim" ir kompiuteryje, kuriame bus Įrašyta programa reikia susikurti ODBC jungtĮ su MySQL serveriu. Visi reikalingi duomenys jungčiai sukurti yra pateikti 6-oje lentelėje.

6 lentelė

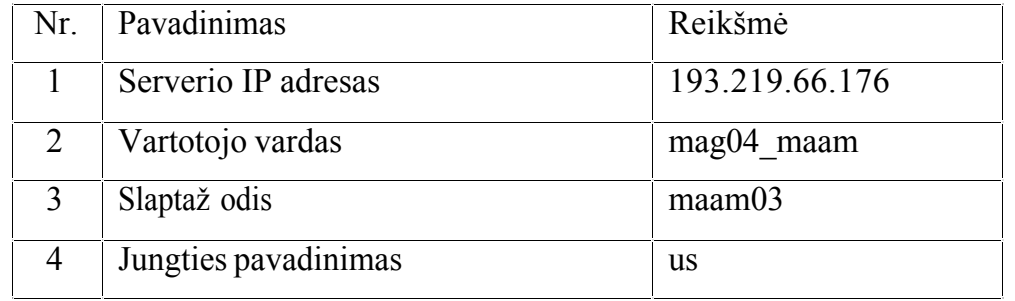

Paleidus programos exe failą yra atidaromas pagrindinis langas (14 pav.).

<span id="page-27-0"></span>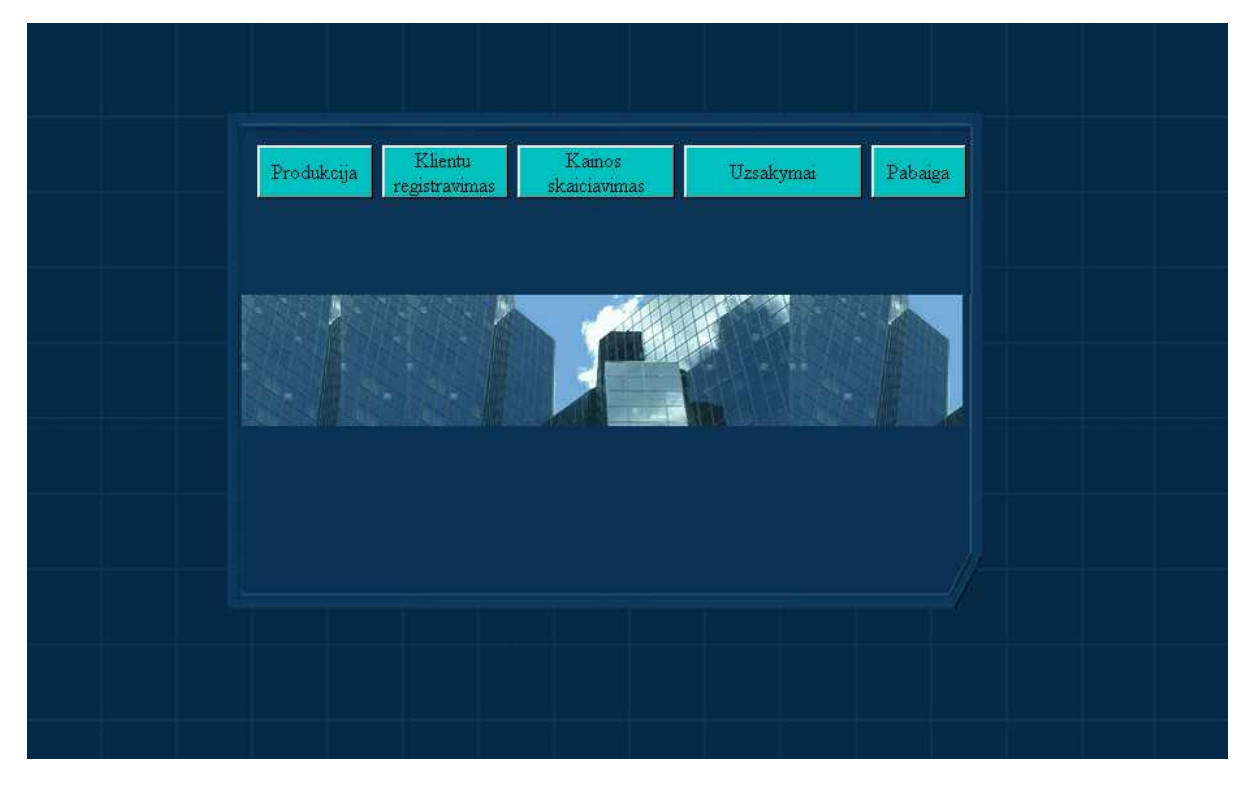

14 pav. Pagrindinis užsakymų pateikimo programos langas

Viršutinėje pagrindinio lango dalyje išdėstyti pagrindiniai mygtukai, kurie realizuoja vartotojo registraciją, siūlomų produktų peržiūrą, kainos skaičiavimą, bei užsakymų pateikimą.

### **3.7.1 Vartotojo vadovas interneto vartotojui**

#### *Vartotojo registrac ija*

Vartotojo registracija yra būtina, jei vartotojas nori pateikti užsakymą.

Norint prisiregistruoti sistemoje reikia atlikti sekančius veiksmus:

- · Pasirinkti mygtuką ,,*Klientų registravimas",* naujame naršyklės lange bus atidaryta vartotojo registracijos forma (15 pav.).
- · Įveskite savo vardą, pavardę, elektroninĮ paštą ir adresą. Jei neĮvesite reikalaujamų laukų arba Įvesite neteisingai, sistema jūsų nepriregistruos. Įveskite teisingus duomenis Į laukus, nurodytus pranešime.
- Paspauskite mygtuką, *Jš saugoti"*.
- Tai atlikus iš karto galima sudaryti už sakymą.

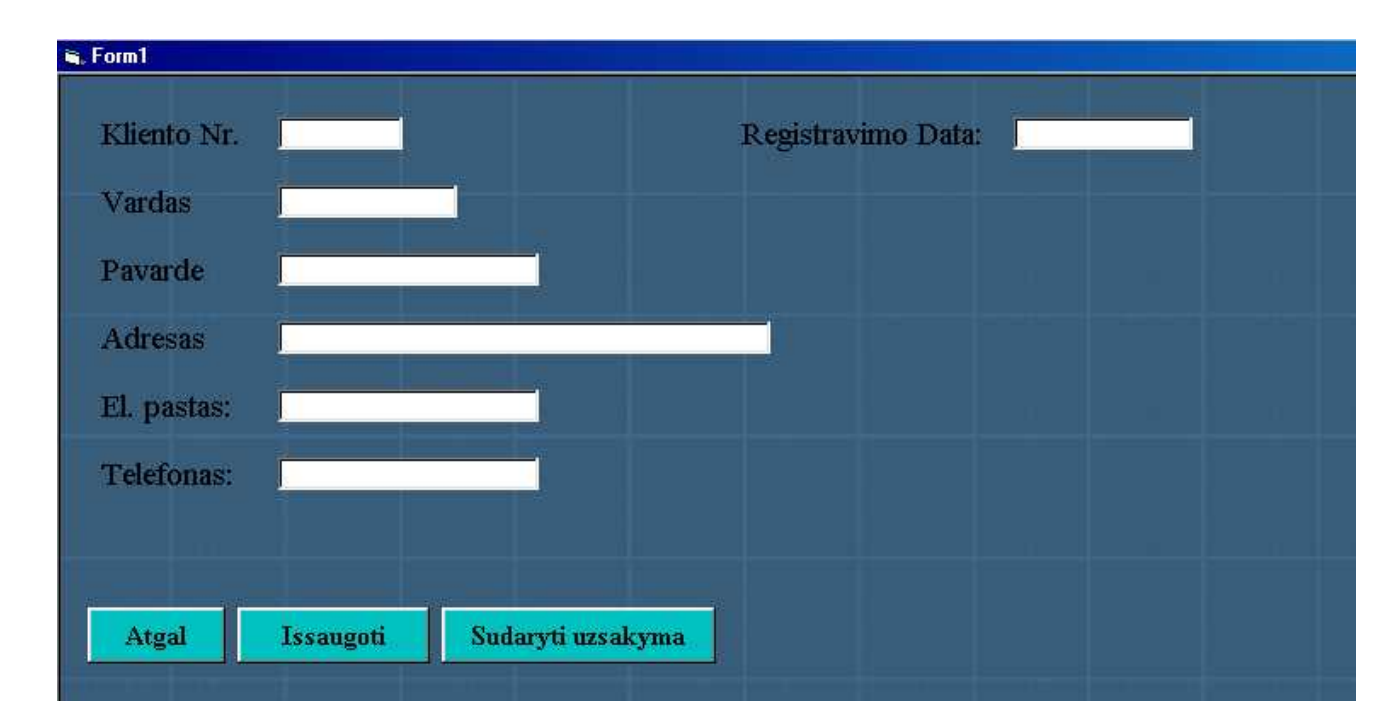

15 pav. Vartotojo registracijos forma

### *Produktų peržiūra*

Informacija apie produktus, bei kainos pateiktos atskiruose programos languose. Norint peržiūrėti juos, reikia paspausti pagrindiniame lange esantĮ mygtuką ,,*Produkcija* ". Atsidariusiame lange bus pateikti firmos siūlomų produktų aprašymai. Norint eiti Į sekantĮ langą reikia spausti ,,*Pirmyn* ", o grĮžtant mygtuką ,,*Atgal*" (16 pav.). Kainas sužinoti galima paspaudus užrašą ,,*Kainos* ", kuris yra pirmame produkcijos peržiūrėjimo lange. Atsidariusiame naujame lange rasite informaciją apie kainas ir jų skaičiavimą (17 pav.).

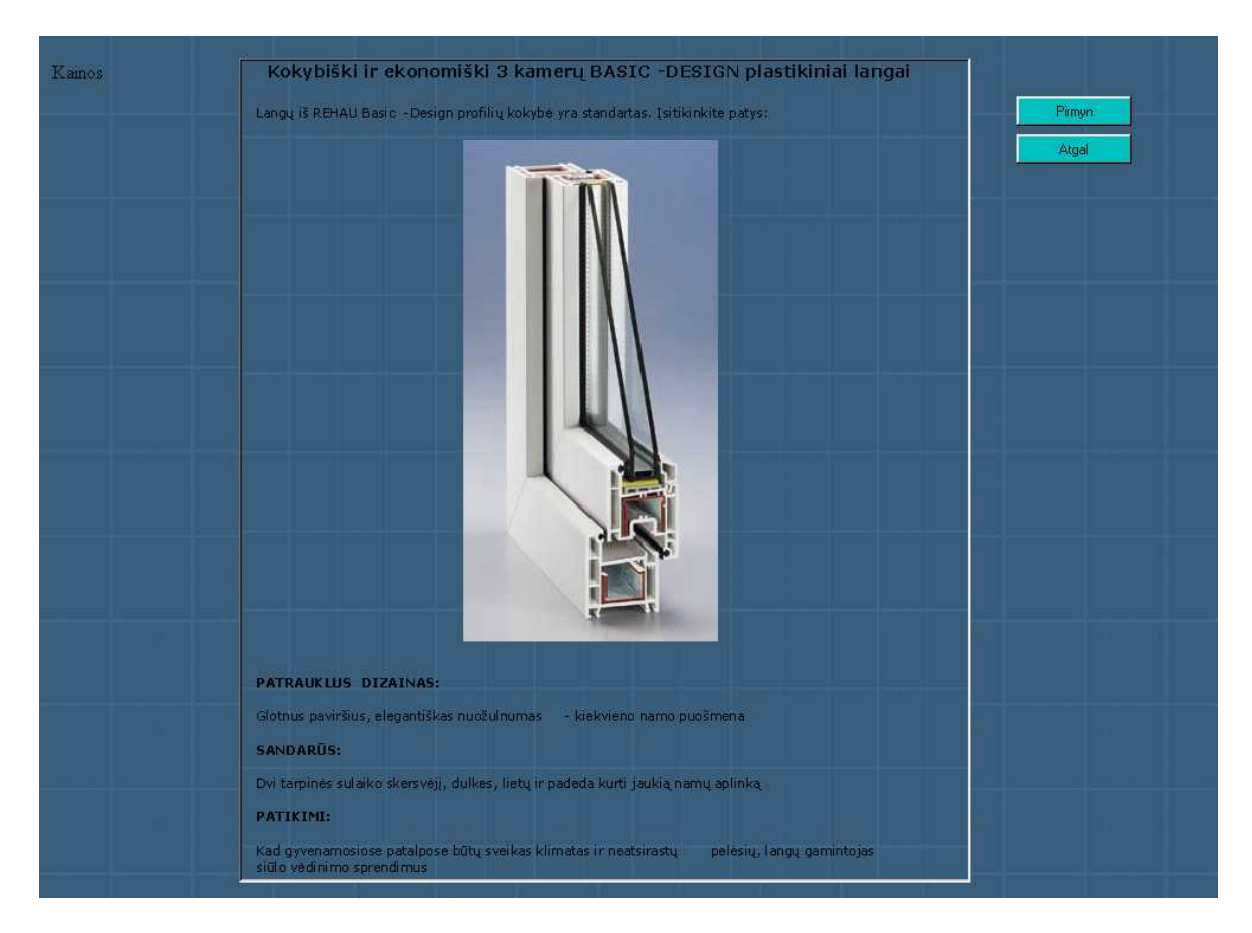

16 pav Produkto aprašymo langas

![](_page_29_Figure_3.jpeg)

17 pav Kainų peržiūrėjimo langas

### *Produktų užsakymas*

Norint sudaryti už sakymą, reikia atlikti sekančius veiksmus:

- Pagrindiniame lange reikia paspausti mygtuką "Už sakymai" (14 pav.).
- · Atsiradusiame užsakymų lange norint suvesti naują užsakymą reikia paspausti mygtuką "Naujas už sakymas<sup>"</sup>
- · Į užsakymo sudarymo langą galima patekti taip pat iš kliento registravimo lango, bei iš atliktų kainų skaičiavimų rezultatų lango. Abiejuose languose yra mygtukai, kuriuos paspaudus atsiras langas kuriame galima suvesti už sakymą (18 pav.)
- · Kadangi produktų yra gana nemažai visas pilnas užsakymo sudarymas susideda iš dviejų programos langų. Norint pereiti iš pirmo užsakymų lango Į antra reikia spausti mygtuką ,,*Pirmyn* "(19 pav.).
- Sudarius užsakymą reikia jį išsaugoti. Tai galima padaryti užsakymų peržiūrėjimo lange, Į kurĮ patenkame paspaudę mygtuką ,,*Peržiūrėti užsakymą* " (20 pav.).
- · Užsakymų peržiūrėjimo lange, reikia suvesti visą reikalingą informaciją ir nuspausti mygtuką "*Iš saugoti už sakymą*".

![](_page_30_Figure_9.jpeg)

18 pav. Pirmas užsakymų sudarymo langas

![](_page_31_Figure_1.jpeg)

![](_page_31_Figure_2.jpeg)

![](_page_31_Figure_3.jpeg)

20 pav. Už sakymų redagavimo ir peržiūrėjimo langas

#### *Kainos skaičiavimas*

Norint suskaičiuoti produkto kainą, kuri kiekvienu atveju yra skirtinga ir priklauso nuo išmatavimų, reikia atlikti sekančius veiksmus:

- · Pagrindiniame lange reikia paspausti mygtuką ,,*Kainos skaič iavimas* " (14 pav.).
- · Atsiradusiame lange reikia pasirinkti norimo lango tipą, suvesti matmenis, pasirinkti kitas produkto savybes ir nuspausti mygtuką ,,*Skaičiuoti* " (21 pav.).
- · Atsiradusiame naujame lange pamatysite skaičiavimo rezultatą (22 pav.).
- · Norint atlikti naują skaičiavimą reikia spausti mygtuką ,,*Skaičiuoti naujo lango arba durų kainą* ". Visi jūsų atlikti skaičiavimai yra išsaugomi. Norint juos peržiūrėti reikia paspausti mygtuką ,,*Peržiūrėti visus skaičiavimo rezultatus* ".
- · Atsidariusiame lange galima matyti visų atliktų skaičiavimų rezultatus. Juos galima taisyti ir gavus norimą variantą sudaryti už sakymą (23 pav.).

![](_page_32_Figure_8.jpeg)

21 pav. Kainos skaičiavimo langas

![](_page_33_Picture_18.jpeg)

22 pav. Skaičiavimo rezultato peržiūrėjimo langas

![](_page_33_Picture_19.jpeg)

23 pav. Visų atliktų skaičiavimų peržiūrėjimo langas

### <span id="page-34-0"></span>**3.7.2 Vartotojo vadovas užsakymų vadybininkui**

Užsakymų vadybininkas gali atlikti visus tuos pačius veiksmus kaip ir klientas, kuris naudojasi programa namuose, kadangi ta pati programa būtų Įdiegta ir firmoje, kurioje užsakymus suvedinėtų vadybininkas.Be to vadybininkui yra suteikta galimybė su vartotojo vardu ir slaptažodžiu keisti produktų kainas, redaguoti informaciją apie klientus bei patvirtinti už sakymus.

 Kiekviena kartą atlikinėjant veiksmus, kuriuos gali atlikti tik užsakymų vadybininkas reikia atsiradusiame lange suvesti vartotojo vardą ir slaptažodĮ (24 pav.).

![](_page_34_Picture_78.jpeg)

24 pav. Prisijungimo langas

*Kainos keitimas* , veiksmas kurĮ galima atlikti tik prisiregistravus:

- · Kainų peržiūrėjimo lange reikia pasirinkti mygtuką ,,*Keisti kaina* " (16 pav.).
- · Atsiradusiame prisiregistravimo lange reikia suvesti vartotojo vardą ir slaptažodĮ (24 pav.).
- · Tada atsiras forma Į kurią reikia suvesti naujas kainas ir nuspausti mygtuką ,,*Patvirtinti* " (25 pav.)

![](_page_35_Picture_52.jpeg)

25 pav. Kainos keitimo langas

*Užsakymo patvirtinimas* , veiksmas kurĮ gali atlikti tik užsakymų vadybininkas:

- · Lange užsakymai surandamas tas užsakymas, kuris turi būti patvirtintas ir langelyje ,,*Užsakymo būsena* " Įrašius žodĮ ,,patvirtinta" reikia nuspausti mygtuką "Patvirtinti už sakymą" (20 pav.).
- · Atsiradusiame prisiregistravimo lange reikia suvesti vartotojo vardą ir slaptažodĮ.
- · Jei prisiregistruojant duomenys buvo suvesti teisingai už sakymas bus patvirtintas.

### <span id="page-36-0"></span>**3.7.3 Vartotojo vadovas pristatymo skyriaus darbuotojui**

Peržiūrėti pateiktus, Įvykdytus ir pristatymo užsakymus galima užsakymų lange

#### (20 pav.).

*Planuojamos pristatymo datos* Įvedimas vykdomas tokia tvarka:

- Veiksmai atliekami tie patys kaip ir už sakymo patvirtinimo metu.
- · Pristatymo data yra Įvedama tik užsakymams, kurių būsena yra "patvirtinta".
- · Pristatymo data Įvedama Į tam skirtą langelĮ.
- Atlikus šiuos pakeitimus spaudžiamas mygtukas "*Patvirtinti už sakymą*".
- · Atsiradusiame lange suvedus teisingai vartotojo vardą ir slaptažodĮ, atlikti pakeitimai yra Įrašomi Į duomenų bazę.

### **3.8 Sistemos administratoriaus vadovas**

Šis vadovas skiriamas sistemos administratoriui, kuris atsakingas už sistemos instaliavimą ir palaikymą.

### **3.8.1 Sistemos komponentai**

Sistemą sudaro du sisteminiai komponentai:

- Uzsak priemim.exe pagrindinė programa.
- Uzsak DB duomenų bazė, kurioje saugoma informacija apie registruotus vartotojus, bei už sakymus.

Užsakymų valdymo sistema turi būti pasiekiama per internetą, todėl programos versija vartotojui turi būti Įdėta parsisiuntimui firmos internetiniame puslapyje.

Duomenų bazė turi būti patalpinta serveryje ir klientui parsisiuntus programą turi būti pridėti prie jos paaiškinimai kaip susikurti ODBC jungtĮ.

### **3.8.2 Sistemos instaliavimas**

Užsakymų valdymo sistema organizacijoje, ar pas klientą namuose, yra instaliuojama tokiu būdu: pagrindinis programos failas – Uzsak\_priemim.exe() turi būti nukopijuotas Į kompiuterio aplanką ,,*Program Files* ", o duomenų bazė pavadinta ,,Uzsak\_DB" lieka MySQL serveryje.

Kad būtų galima keistis duomenimis tarp programos ir duomenų bazės, tiek kliento kompiuteryje namuose, tiek ir pačioje organizacijoje, turi būti sukurta ODBC jungtis. Visi reikalingi parametrai šiai jungčiai sukurti yra pateikti 3.7 skyrelyje.

Šios sukurtos jungties pavyzdys ir reikalingų parametrų suvedimo formos yra pateiktos (27, 28 ir 29 pav.).

![](_page_37_Picture_31.jpeg)

27 pav. Sukurta ODBC jungtis

![](_page_38_Picture_30.jpeg)

28 pav. Serverio adreso Įvedimo langas

![](_page_38_Picture_31.jpeg)

29 pav. Vartotojo vardo ir slaptažodžio Įvedimo langas

ODBC jungties failas uc.dsn gali būti taip pat pridėtas prie parsisiunčiamos programos. Tokiu būdu klientui namuose nereikėtų pačiam kurti jungties. Tada užtektų parsiųstą failą Įkelti Į aplanką ,, *Data Sources* ".

# <span id="page-39-0"></span>**4. IŠVADOS**

- 1. Išanalizuota ir sukurta prekių ir paslaugų komplektavimo informacinė sistema, kuri leidžia sudaryti užsakymą iš atskirų pasirinktų komponentų, suskaičiuoti jų kainą.
- 2. Panašių sistemų analizė parodė, kad geriausiose realizacijose trūksta arba galimybių skaičiuoti kainų variantus, arba informacijos apie produktų sudėtĮ.
- 3. Magistro studijų metu buvo parašytas straipsnis "Interneto sistemų sąsajų projektavimo šablonai", kuris buvo iš spausdintas 9-osios tarpuniversitetinės magistrantų ir doktorantų konferencijos pranešimų knygoje ,,Informacinė visuomenė ir universitetinės studijos". Straipsnio kopija yra pateikta prieduose 49 psl. Šiame straipsnyje aptartų interneto šablonų analizė padėjo formuoti vartotojo sąsają. Pritaikyti pirkimo, paieškos, informavimo, vedlio ir kiti šablonai; pasiūlytas produktų sudėties šablonas
- 4. Dirbti su sistema galima firmoje, kurioje ji bus Įdiegta; kainos skaičiavimo ir užsakymų sudarymo programą galima parsisiųsti internetu.
- 5. Ateityje sistemą reikėtų išplėsti, patobulinti ir Įdiegti Į firmos internetinĮ puslapĮ. Tobulinant sistemą, reikėtų Įtraukti kitus šablonus: sistemos žemėlapĮ, naujienas, patobulinti vedlĮ ir pan.

## <span id="page-40-0"></span>**5. LITERATŪRA**

- [1] Sekliuckis V., Garsva G., Gudas S. Duomenų bazės: vadovėlis. Kaunas 2001.
- [2] Starkus B. Visual Basic 6: vadovėlis. Kaunas 2002.
- [3] Buyens J. Web database development step by step. Microsoft Press, 2000.
- [4] Erikson H.E., Penker M. UML Toolkit. John Wiley & Sons, 1998. 397 p.
- [5] HTML/XML/CSS.Spravočnik" (Štajner G.), M.:Laboratorija Bazovyh Znanij, 2001
- [6] Ambraziejus, M. Interneto sistemų sąsajų projektavimo šablonai// Informacinė visuomenė ir universitetinės studijos: 9-osios tarpuniversitetinės magistrantų ir doktorantų konferencijos pranešimų medžiaga [Kaunas, 2004 m balandžio 15 d.] p.151 – 157.
- [7] Web Design Patterns. [Interaktyvus] [Žiūrėta 2004.01.15] . http://www.welie.com/patterns/index.html

### The informative system for gathering of goods and services

### <span id="page-41-0"></span>**6 Summary**

Most of an e-commercial systems pay the biggest attention to the acceptance of an orders and maintenance of users ,but the process of performance of the orders ,which are done in the organization, are leaved to the employees.

 The target of this work was to investigate the system of control of the orders ,which would enable users of internet to make the orders and for the employees of the organization to rule those orders with the help of computer tools.

 It is possible to work with the investigated system in the firm where it will be implemented and it will be possible to send by internet the program for cost calculation and composition of orders.

In the nearest future it would be good to expand the system,upgrade it and to create the web page of the firm.By improving the system some patterns should be included such as the map of the system,the news,perfect the leader and etc.

### <span id="page-42-0"></span>**7. PRIEDAI**

Kainos\_skaičiavimo formos mygtuko "*Skaičiuoti* " programos teksto kodas:

Private Sub Command3\_Click()

 $h = Val(Text1.Text)$  $b = Val(Text2.Text)$  $plot = h * b$ 

visi skaiciavimo rezultatai.List5.AddItem (kainos skaiciavimas.Text1) visi\_skaiciavimo\_rezultatai.List6.AddItem (kainos\_skaiciavimas.Text2)

If h  $>= 600$  And h  $\le$  2200 And b  $>= 600$  And b  $\le$  3000 Then

```
If Check1.<i>Value</i> = 1. Then skaiciavimo_rezultatas.Show
 kainos skaiciavimas.Hide
 skaiciavimo_rezultatas.Image1.Visible = True
c = 0.00023d = 0.00036e = 63f = 40g = 63
```
 visi\_skaiciavimo\_rezultatai.List1.AddItem "1" uzsakymo\_sudarymas.Text $1 = "1"$ uzsakymo\_sudarymas.Text2 = Val(kainos\_skaiciavimas.Text2.Text) uzsakymo\_sudarymas.Text3 = Val(kainos\_skaiciavimas.Text1.Text)

End If

```
If Check2.Value = 1 Then
  skaiciavimo_rezultatas.Show
 kainos skaiciavimas.Hide
 skaiciavimo_rezultatas.Image2.Visible = True
c = 0.00025d = 0.00038e = 63f = 40g = 63 visi_skaiciavimo_rezultatai.List1.AddItem "2"
uzsakymo_sudarymas.Text4 = "1"
uzsakymo_sudarymas.Text5 = Val(kainos_skaiciavimas.Text2.Text)
uzsakymo_sudarymas.Text6 = Val(kainos_skaiciavimas.Text1.Text)
 End If
```

```
If Check3.Value = 1 Then
  skaiciavimo_rezultatas.Show
  kainos_skaiciavimas.Hide
 skaiciavimo_rezultatas.Image3.Visible = True
c = 0.00027d = 0.0004e = 63f = 40g = 63 visi_skaiciavimo_rezultatai.List1.AddItem "3"
uzsakymo_sudarymas.Text7 = "1"
uzsakymo_sudarymas.Text8 = Val(kainos_skaiciavimas.Text2.Text)
uzsakymo_sudarymas.Text13 = Val(kainos_skaiciavimas.Text1.Text)
 End If
If Check4. Value = 1 Then
  skaiciavimo_rezultatas.Show
  kainos_skaiciavimas.Hide
 skaiciavimo_rezultatas.Image4.Visible = True
c = 0.00019d = 0.0003e = 100f = 70g = 100 visi_skaiciavimo_rezultatai.List1.AddItem "4"
uzsakymo_sudarymas.Text10 = "1"uzsakymo_sudarymas.Text14 = Val(kainos_skaiciavimas.Text2.Text)
uzsakymo_sudarymas.Text12 = Val(kainos_skaiciavimas.Text1.Text)
 End If
If Check5.Value = 1 Then
  skaiciavimo_rezultatas.Show
 kainos skaiciavimas. Hide
 skaiciavimo_rezultatas.Image5.Visible = True
c = 0.0002d = 0.00031e = 100f = 70g = 100 visi_skaiciavimo_rezultatai.List1.AddItem "5"
```
uzsakymo\_sudarymas\_1.Text1 = "1" uzsakymo\_sudarymas\_1.Text2 = Val(kainos\_skaiciavimas.Text2.Text) uzsakymo\_sudarymas\_1.Text3 = Val(kainos\_skaiciavimas.Text1.Text)

End If

If Check6.Value  $= 1$  Then

```
 skaiciavimo_rezultatas.Show
 kainos skaiciavimas.Hide
 skaiciavimo_rezultatas.Image6.Visible = True
c = 0.00025d = 0.00039e = 100f = 70g = 100visi skaiciavimo rezultatai.List1.AddItem "6"
uzsakymo_sudarymas_1.Text4 = "1"
uzsakymo_sudarymas_1.Text5 = Val(kainos_skaiciavimas.Text2.Text)
uzsakymo_sudarymas_1.Text6 = Val(kainos_skaiciavimas.Text1.Text)
 End If
If Check7.Value = 1 Then
  skaiciavimo_rezultatas.Show
 kainos skaiciavimas.Hide
 skaiciavimo_rezultatas.Image7.Visible = True
c = 0.00026d = 0.0004e = 100f = 70g = 100 visi_skaiciavimo_rezultatai.List1.AddItem "7"
uzsakymo_sudarymas_1.Text7 = "1"
uzsakymo_sudarymas_1.Text8 = Val(kainos_skaiciavimas.Text2.Text)
uzsakymo_sudarymas_1.Text9 = Val(kainos_skaiciavimas.Text1.Text)
 End If
If Check8.Value = 1 Then
  skaiciavimo_rezultatas.Show
 kainos skaiciavimas.Hide
 skaiciavimo_rezultatas.Image8.Visible = True
c = 0.00028d = 0.00042e = 100f = 70g = 100 visi_skaiciavimo_rezultatai.List1.AddItem "8"
uzsakymo_sudarymas_1.Text10 = "1"
uzsakymo_sudarymas_1.Text11 = Val(kainos_skaiciavimas.Text2.Text)
uzsakymo_sudarymas_1.Text12 = Val(kainos_skaiciavimas.Text1.Text)
```

```
 End If
```
If Check9.Value  $= 1$  Then skaiciavimo\_rezultatas.Show kainos\_skaiciavimas.Hide skaiciavimo\_rezultatas.Image9.Visible = True

 $c = 0.00014$  $d = 0.00022$  $e = 63$  $f = 40$  $g = 63$ 

 visi\_skaiciavimo\_rezultatai.List1.AddItem "9" uzsakymo\_sudarymas\_1.Text13 = "1" uzsakymo\_sudarymas\_1.Text14 = Val(kainos\_skaiciavimas.Text2.Text) uzsakymo\_sudarymas\_1.Text15 = Val(kainos\_skaiciavimas.Text1.Text) End If

If  $Check10$ . Value = 1 Then skaiciavimo\_rezultatas.Show kainos skaiciavimas. Hide skaiciavimo\_rezultatas.Image10.Visible = True skaiciavimo rezultatas.Label1 = "Pasirinktu duru"  $c = 0.00031$  $d = 0.0005$  $e = 63$  $f = 40$  $g = 63$ 

```
 visi_skaiciavimo_rezultatai.List1.AddItem "10"
uzsakymo_sudarymas_1.Text16 = "1"
uzsakymo_sudarymas_1.Text17 = Val(kainos_skaiciavimas.Text2.Text)
uzsakymo_sudarymas_1.Text18 = Val(kainos_skaiciavimas.Text1.Text)
 End If
```

```
If Check11.Value = 1 Then
  skaiciavimo_rezultatas.Show
 kainos skaiciavimas. Hide
 skaiciavimo_rezultatas.Image11.Visible = True
skaiciavimo rezultatas.Label1 = "Pasirinktu duru"
c = 0.00033d = 0.00052e = 30f = 30g = 50 visi_skaiciavimo_rezultatai.List1.AddItem "11"
uzsakymo_sudarymas_1.Text19 = "1"
```
uzsakymo\_sudarymas\_1.Text20 = Val(kainos\_skaiciavimas.Text2.Text) uzsakymo\_sudarymas\_1.Text21 = Val(kainos\_skaiciavimas.Text1.Text) End If

```
If Check12. Value = 1 Then
  skaiciavimo_rezultatas.Show
  kainos_skaiciavimas.Hide
 skaiciavimo_rezultatas.Image12.Visible = True
skaiciavimo rezultatas.Label1 = "Pasirinktu duru"
```
 $c = 0.00035$  $d = 0.00054$  $e = 65$  $f = 43$  $g = 65$  visi\_skaiciavimo\_rezultatai.List1.AddItem "12" uzsakymo\_sudarymas\_1.Text22 = "1" uzsakymo\_sudarymas\_1.Text23 = Val(kainos\_skaiciavimas.Text2.Text) uzsakymo\_sudarymas\_1.Text24 = Val(kainos\_skaiciavimas.Text1.Text) End If skaiciavimo\_rezultatas.Label3 = Text1 skaiciavimo rezultatas.Label5 = Text2 If  $Combo1 = "Plastikinis"$  Then visi\_skaiciavimo\_rezultatai.List2.AddItem "Plastikinis" If  $Combo3 = "Basic-Design" Then$  visi\_skaiciavimo\_rezultatai.List3.AddItem "Basic-Design" If Combo $2 =$  "stiklo paketas 4-16-4" Then visi\_skaiciavimo\_rezultatai.List4.AddItem "stiklo paketas 4-16-4" skaiciavimo rezultatas.Label13 = "plastikinis" skaiciavimo\_rezultatas.Label7 = "4-16-4" skaiciavimo rezultatas.Label15 = "Basic-Design"  $rez = plot * c$ skaiciavimo rezultatas.Text5.Text =  $Format$(rez)$ visi skaiciavimo rezultatai.List7.AddItem (skaiciavimo rezultatas.Text5) Else visi\_skaiciavimo\_rezultatai.List4.AddItem "su selektyviniu stiklu 4kn-16-4" skaiciavimo rezultatas.Label13 = "plastikinis" skaiciavimo\_rezultatas.Label7 = "su selektyviniu stiklu 4kn-16-4" skaiciavimo rezultatas.Label15 = "Basic-Design"  $rez = plot * c + e$ skaiciavimo rezultatas.Text5.Text = Format $$(rez)$ visi skaiciavimo rezultatai.List7.AddItem (skaiciavimo rezultatas.Text5) End If End If If Combo3 = "Thermo-Design" Then visi\_skaiciavimo\_rezultatai.List3.AddItem "Thermo-Design" If Combo $2 =$ "stiklo paketas 4-16-4" Then visi\_skaiciavimo\_rezultatai.List4.AddItem "stiklo paketas 4-16-4" skaiciavimo rezultatas.Label13 = "plastikinis" skaiciavimo\_rezultatas.Label7 = "4-16-4" skaiciavimo rezultatas.Label15 = "Thermo-Design"  $rez = plot * c + f$ skaiciavimo rezultatas.Text5.Text = Format $$(rez)$ visi skaiciavimo rezultatai.List7.AddItem (skaiciavimo rezultatas.Text5) Else

```
 visi_skaiciavimo_rezultatai.List4.AddItem "su selektyviniu stiklu 4kn-16-4"
 skaiciavimo rezultatas.Label13 = "plastikinis"
  skaiciavimo_rezultatas.Label7 = "su selektyviniu stiklu 4kn-16-4"
 skaiciavimo rezultatas.Label15 = "Thermo-Design"
  rez = plot * c + f + eskaiciavimo rezultatas.Text5.Text = Format$(rez)visi skaiciavimo rezultatai.List7.AddItem (skaiciavimo rezultatas.Text5)
  End If
 End If
If Combo3 = "Briliant-Design" Then visi_skaiciavimo_rezultatai.List3.AddItem "Briliant-Design"
```

```
If Combo2 ="stiklo paketas 4-16-4" Then
 visi_skaiciavimo_rezultatai.List4.AddItem "stiklo paketas 4-16-4"
skaiciavimo rezultatas.Label13 = "plastikinis"
 skaiciavimo_rezultatas.Label7 = "4-16-4"
 skaiciavimo rezultatas.Label15 = "Briliant-Design"
 rez = plot * c + gskaiciavimo rezultatas.Text5.Text = Format\$(rez)visi skaiciavimo rezultatai.List7.AddItem (skaiciavimo rezultatas.Text5)
  Else
 visi_skaiciavimo_rezultatai.List4.AddItem "su selektyviniu stiklu 4kn-16-4"
skaiciavimo rezultatas.Label13 = "plastikinis"
 skaiciavimo_rezultatas.Label7 = "su selektyviniu stiklu 4kn-16-4"
skaiciavimo rezultatas.Label15 = "Briliant-Design"
 rez = plot * c + g + eskaiciavimo rezultatas.Text5.Text = Format\$(rez)visi skaiciavimo rezultatai.List7.AddItem (skaiciavimo rezultatas.Text5)
 End If
```
End If

### Else

```
 visi_skaiciavimo_rezultatai.List2.AddItem "Medinis"
If Combo3 = "Basic-Design" Then visi_skaiciavimo_rezultatai.List3.AddItem "Basic-Design"
 If Combo2 ="stiklo paketas 4-16-4" Then
   visi_skaiciavimo_rezultatai.List4.AddItem "stiklo paketas 4-16-4"
  skaiciavimo rezultatas.Label13 = "medinis"
   skaiciavimo_rezultatas.Label7 = "4-16-4"
  skaiciavimo rezultatas.Label15 = "Basic-Design"
  rez = plot * dskaiciavimo rezultatas.Text5.Text = Format$(rez)
  visi skaiciavimo rezultatai.List7.AddItem (skaiciavimo rezultatas.Text5)
    Else
   visi_skaiciavimo_rezultatai.List4.AddItem "su selektyviniu stiklu 4kn-16-4"
  skaiciavimo rezultatas.Label13 = "medinis"
   skaiciavimo_rezultatas.Label7 = "su selektyviniu stiklu 4kn-16-4"
   skaiciavimo_rezultatas.Label15 = "Basic-Design"
```

```
rez = plot * d + eskaiciavimo rezultatas.Text5.Text = Format$(rez)visi skaiciavimo rezultatai.List7.AddItem (skaiciavimo rezultatas.Text5)
   End If
 End If
 If Combo3 = "Thermo-Design" Then
  visi_skaiciavimo_rezultatai.List3.AddItem "Thermo-Design"
  If Combo2 ="stiklo paketas 4-16-4" Then
    visi_skaiciavimo_rezultatai.List4.AddItem "stiklo paketas 4-16-4"
   skaiciavimo rezultatas.Label13 = "medinis"
    skaiciavimo_rezultatas.Label7 = "4-16-4"
   skaiciavimo rezultatas.Label15 = "Thermo-Design"
   rez = plot * d + fskaiciavimo rezultatas.Text5.Text = Format$(rez)
   visi_skaiciavimo_rezultatai.List7.AddItem (skaiciavimo_rezultatas.Text5)
    Else
    visi_skaiciavimo_rezultatai.List4.AddItem "su selektyviniu stiklu 4kn-16-4"
   skaiciavimo rezultatas.Label13 = "medinis"
    skaiciavimo_rezultatas.Label7 = "su selektyviniu stiklu 4kn-16-4"
   skaiciavimo rezultatas.Label15 = "Thermo-Design"
   rez = plot * d + f + eskaiciavimo rezultatas.Text5.Text = Format$(rez)visi skaiciavimo rezultatai.List7.AddItem (skaiciavimo rezultatas.Text5)
   End If
  End If
If Combo3 = "Briliant-Design" Then visi_skaiciavimo_rezultatai.List3.AddItem "Briliant-Design"
  If Combo2 ="stiklo paketas 4-16-4" Then
    visi_skaiciavimo_rezultatai.List4.AddItem "stiklo paketas 4-16-4"
   skaiciavimo rezultatas.Label13 = "medinis"
    skaiciavimo_rezultatas.Label7 = "4-16-4"
   skaiciavimo rezultatas.Label15 = "Briliant-Design"
   rez = plot * d + g
```

```
skaiciavimo rezultatas.Text5.Text = Format$(rez)
```
visi skaiciavimo rezultatai.List7.AddItem (skaiciavimo rezultatas.Text5) Else visi\_skaiciavimo\_rezultatai.List4.AddItem "su selektyviniu stiklu 4kn-16-4" skaiciavimo rezultatas.Label13 = "medinis"

```
 skaiciavimo_rezultatas.Label7 = "su selektyviniu stiklu 4kn-16-4"
```
skaiciavimo rezultatas.Label15 = "Briliant-Design"

 $rez = plot * d + g + e$ 

skaiciavimo rezultatas.Text5.Text =  $Format$(rez)$ 

```
visi skaiciavimo rezultatai.List7.AddItem (skaiciavimo rezultatas.Text5)
 End If
```
End If

 End If Else klaida\_matmenys.Show End If Sum = Val(visi\_skaiciavimo\_rezultatai.Text1.Text)  $Sum = Sum + \overline{rez}$  visi\_skaiciavimo\_rezultatai.Text1.Text = Format\$(Sum) End Sub

## Prisegamas straipsnis